# **EXT: news**

# Extension Key: **tt\_news**

Copyright 2000-2007, Rupert Germann, <rupi@gmx.li>,

This document is published under the Open Content License available from http://www.opencontent.org/opl.shtml

The content of this document is related to TYPO3 - a GNU/GPL CMS/Framework available from www.typo3.com

## **Table of Contents**

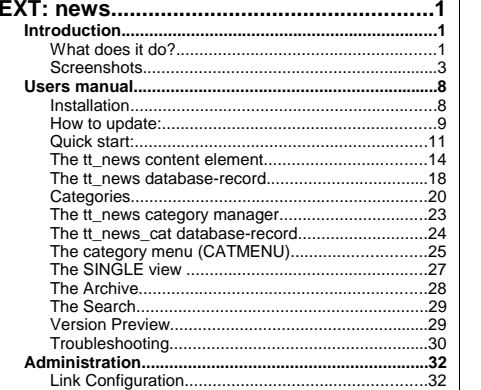

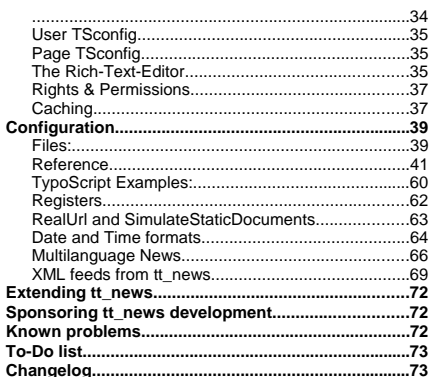

# **Introduction**

## **What does it do?**

Extension for displaying and managing news.

## **Features:**

- 3 types of news items: standard news articles, external links and links, pointing to internal pages.
- Full multilanguage support with TYPO3 since version 3.7.0.
- News-articles can be related to each other and/or to internal pages. If two news articles are related, the link back to the source article is inserted automatically.
- The view of the complete news article (single view) can be splitted to multiple pages. Pagebreaks can be inserted manually by a userdefined "pagebreak token" or after a certain amount of words.
- All types of mediafiles can be assigned to news-articles.

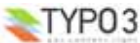

**EXT: news - 1**

- Very flexible news content-element with the following functions: List, Latest, Archive-menu, Single-view, Search, a menu from nested categories (CATMENU) and a special kind of single view: the "version preview".
- The appearance of the news plugin on the website can easily be changed by editing the html-template.
- 2 different html templates included: A table-based template which is kown from older tt\_news versions and a new CSSbased template (see screenshots below).
- News-categories, that can be assigned to news (multiple selections possible). Categories can also be nested to each other. News can be selected (or de-selected) for display by their categories or parent-categories.
- **New in version 2.5.0:** If the extension xajax is installed, the category trees in BackEnd forms can now be expanded and collapsed. If you have a huge category tree this will speed up the rendering of the tree significantly.
- **New in version 2.5.0:** "tt\_news category manager" a BackEnd module for managing news categories (located under Web->Info). It shows the complete category tree - of course expandable and collapsable - and offers drag and drop for moving and copying news categories.
- Category-images and category-titles can act as link to a specific page or function as category-selector.
- The Single view of an article can show a list of news, having the same categories assigned as the current article.
- In the BackEnd categories can be used to configure the editing permissions for news records. A list of allowed categories can be configured for a BackEnd usergroup. If a member of this group tries to edit a news record that does have at least one category assigned that is not in this list saving of the record will be disabled.
- Internal search function with configurable "search fields" (can be combined with the category-selector function to filter results by categories).
- "Editlock": By activating the checkbox "Restrict editing by non-Admins" a news record can be locked for editing by nonadmin users.
- "Automatic archiving": After a given number of days has passed, news are automatically in the archive, no need to set an archivedate manually for each item.
- Supports caching and Indexing: If caching is enabled news-articles are indexed by the extension "indexed search".
- Supports "direct preview": When the "save & view" button in a news record (in the BackEnd) has been pressed the "single view" of this record will be opened on the website. (see section "Page TSconfig")
- Several possibilities to add user-defined scripts to process the output of the extension f.e. to add your own markers and templateparts. (-> see sections "Configuration/files" and "Extending tt\_news" for some examples)
- Supports export to the following XML-feed formats: RSS 0.91, RSS 2, RDF Atom 0.3 and Atom 1.0.
- Supports versioning for news records (TYPO3 > 3.7.0 & MySQL 4.x required). "Versioning preview" is supported with a special mode of the tt\_news content element (VERSION\_PREVIEW) which will be available if the extension "version" is installed.
- "Context sensitive help" (CSH) for all fields in the tt\_news and tt\_news\_cat BackEnd forms.
- Support for workspaces (TYPO3 4.0 required)

## **Compatibility**

This version of tt\_rews requires at least TYPO3 3.8.0 to run, some features require TYPO 4.1 which is recommanded to use.

WARNING !! Do not install this tt\_news version on TYPO3 prior to version 3.8.0 because it requires features that are **not present in older TYPO3 versions. Don't even try it, because it might break your TYPO3 installation!**

The rich-text-editor rtehtmlarea which is shipped with TYPO3 as a system extension collides with the ajax functionality of the tt news category in TYPO3 versions < 4.1. For this reason the expand/collapse feature is disabled for the category tree in  $t\bar{t}$  news records in TYPO3 < 4.1 when rtehtmlarea is enabled.

**PHP version:** tt news should work on all PHP versions that are also supported by TYPO3 (from 4.1.2 to 5.2.x).

Note: If you use PHP 5.2.0 on your server you'll need TYPO3 4.1 – This PHP version contains a bug that causes PHP to crash when you edit a tt\_news content element. TYPO3 4.1 contains a workaround for this bug. For more info see: http://bugs.typo3.org/view.php?id=4678

**MySQL version:** 3.23, 4.x and 5.x. If you want to use tt\_news with the extension "Versioning Management" (extkey: version) at least MySQL 4.0.18 is required:

Cited from the TYPO3 3.7.0 release announcement (24/09/2004):

*"...- DO NOT use the new "version" extension if you are running a MySQL version below 4.0.18! If you do a bug in MySQL* will mess up the "Next Autoindex" of tables in the database meaning that unique IDs are raised to nearly 2 billion and you will *get a lot of trouble. This is NOT a bug in the versioning extension, but a problem with MySQL which seemingly is fixed in versions only above 4.0.18"* 

**Screenshots**

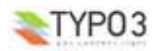

## ● **List View & Archive-menu:**

News extension in a two column design, showing the Archive-menu (AMENU) in the left column and the "LIST" view in the normal column.

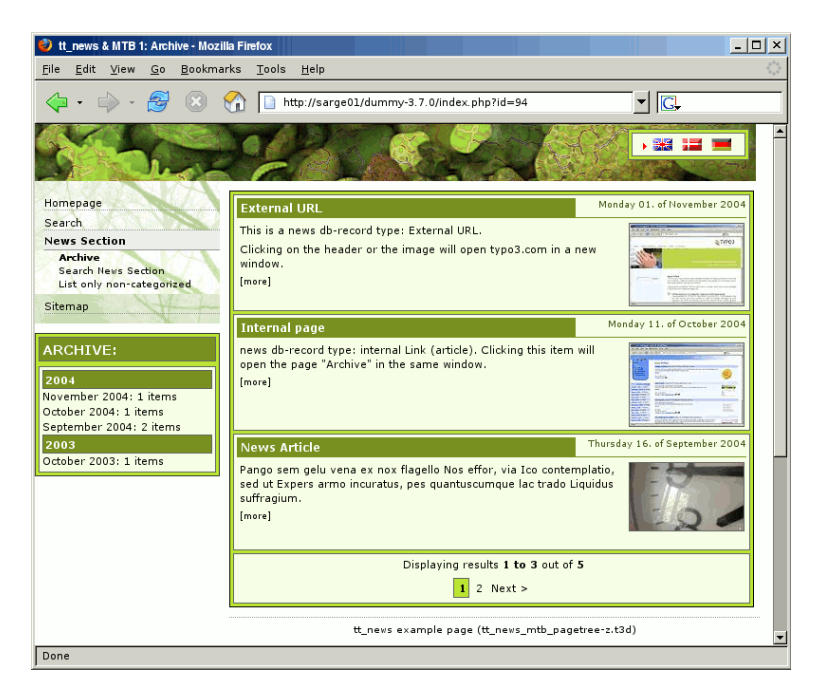

## ● **Latest news:**

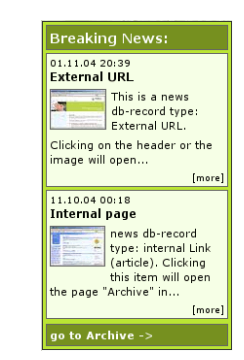

## ● **Search-Form:**

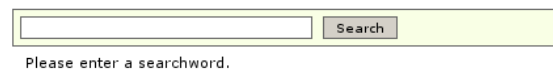

## ● **Single View:**

For news with type "normal news" the single view shows the full article with related news, links and - not in this image -

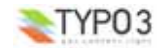

attached files and "related news by category"

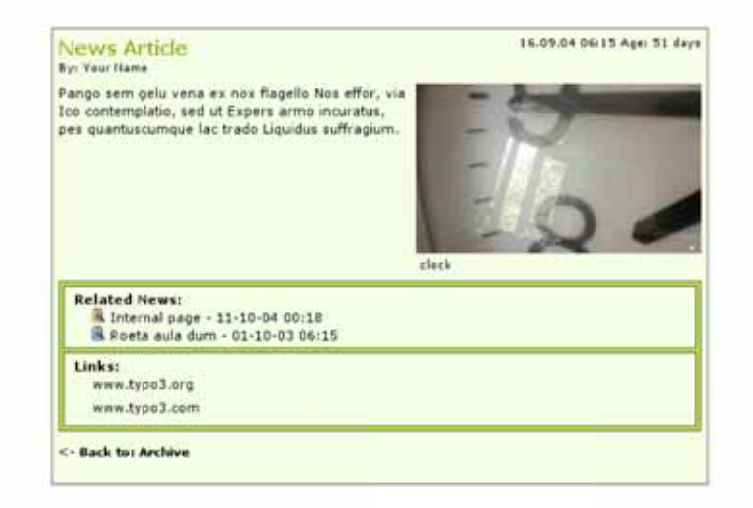

## . The category menu (CATMENU)

The catmenu offers two different render modes. The left image shows the catmenu in mode "nestedWraps", the middle and right catmenu are working in mode "tree". The right one uses userdefined icons (See section "The category menu")

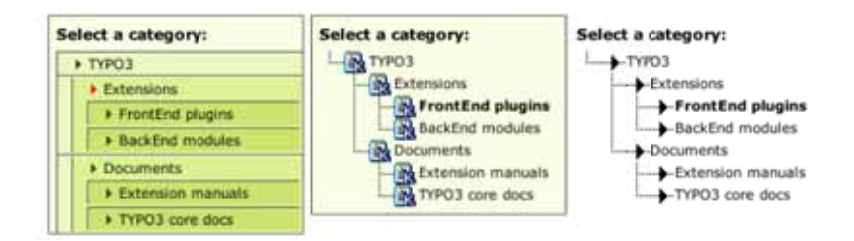

## · News Database record in BackEnd:

The editing form is divided in two sections (Tabs) "General" and "Related". Here you see all possible fields, including the secondary options. Of course it is possible to hide some fields. So the editors see only e.g. "datetime", "title" and "bodytext"

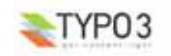

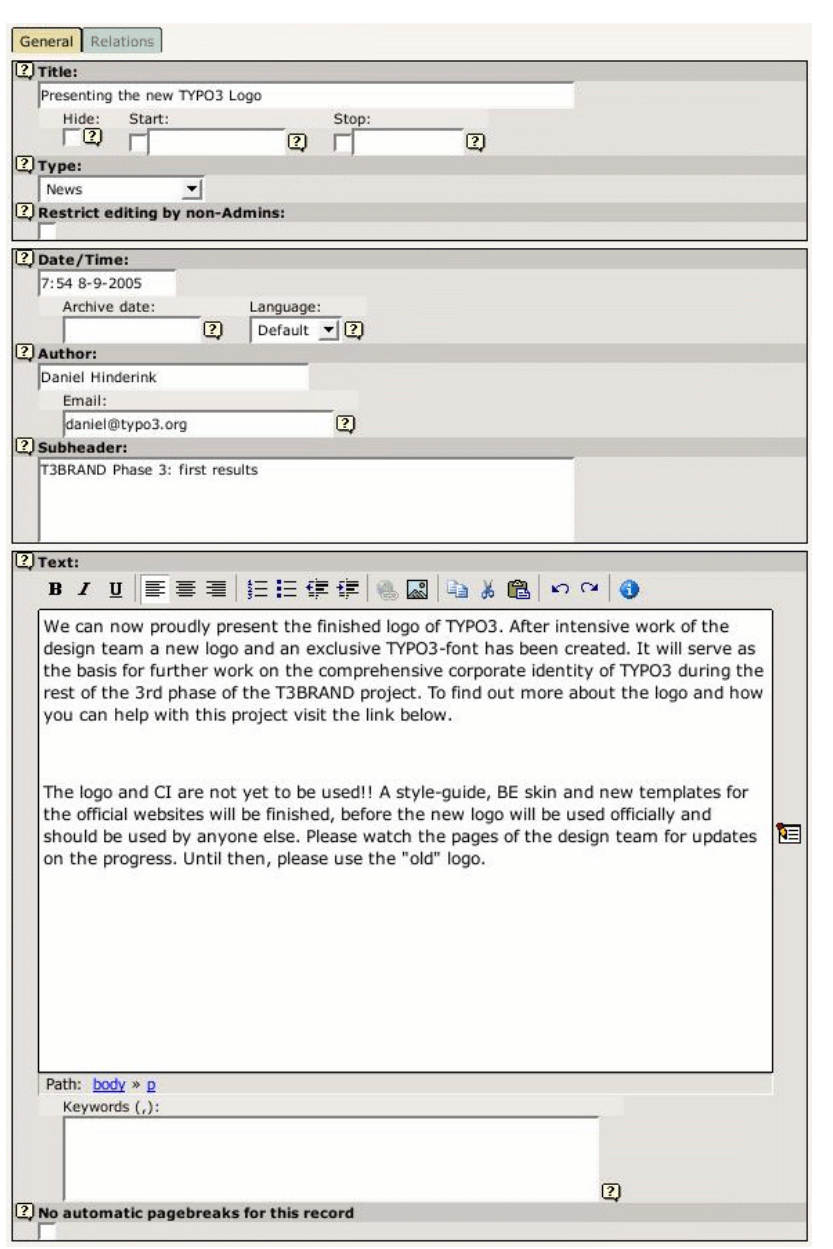

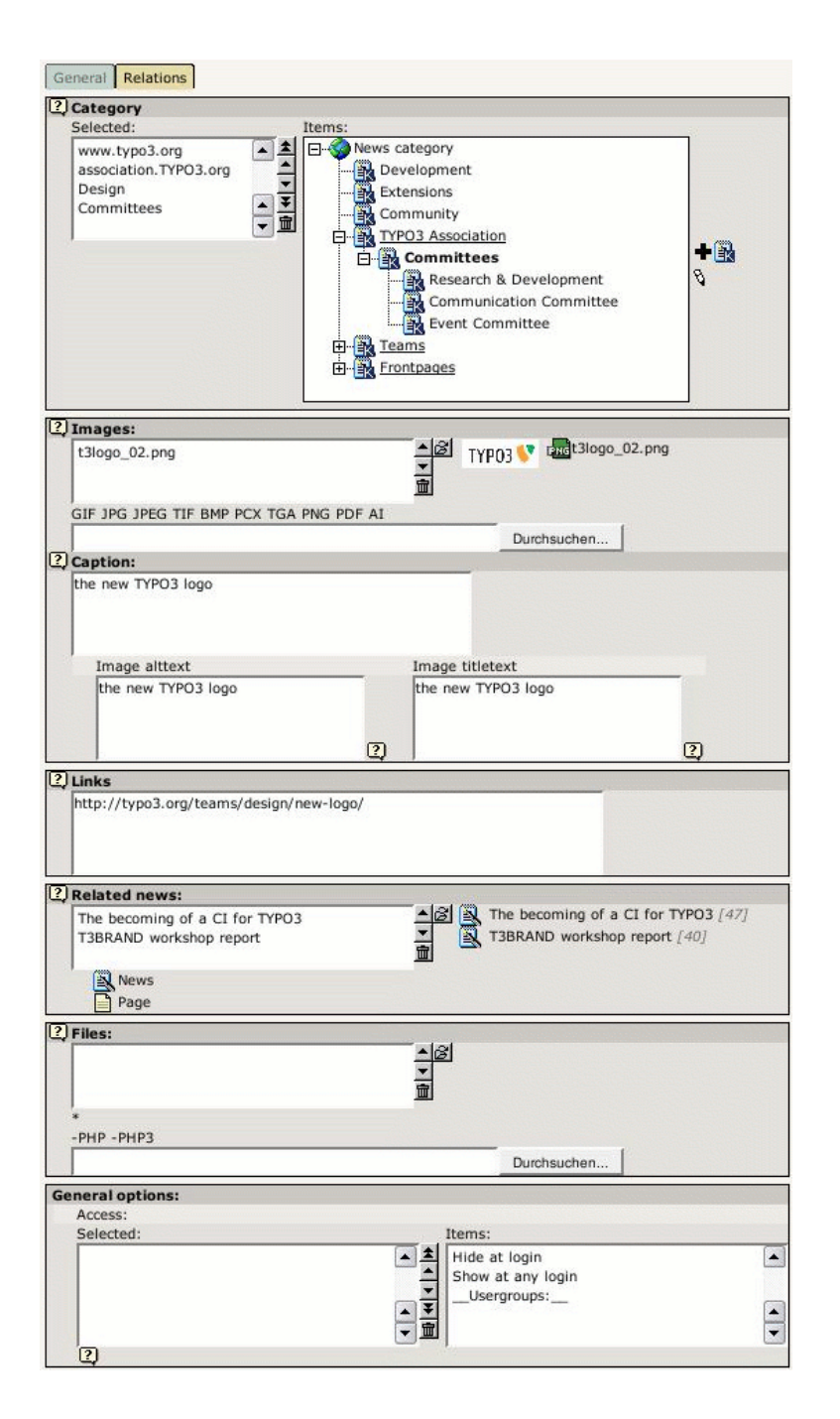

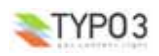

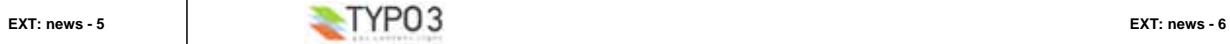

## ● **News Category Manager**

Since version 2.5.0 tt\_news has a BackEnd module for managing news categories (located under Web->Info). In this module you can edit, copy, move, hide and delete categories. Moving and copying can also be done by drag&drop (TYPO3 4.0 or higher required).

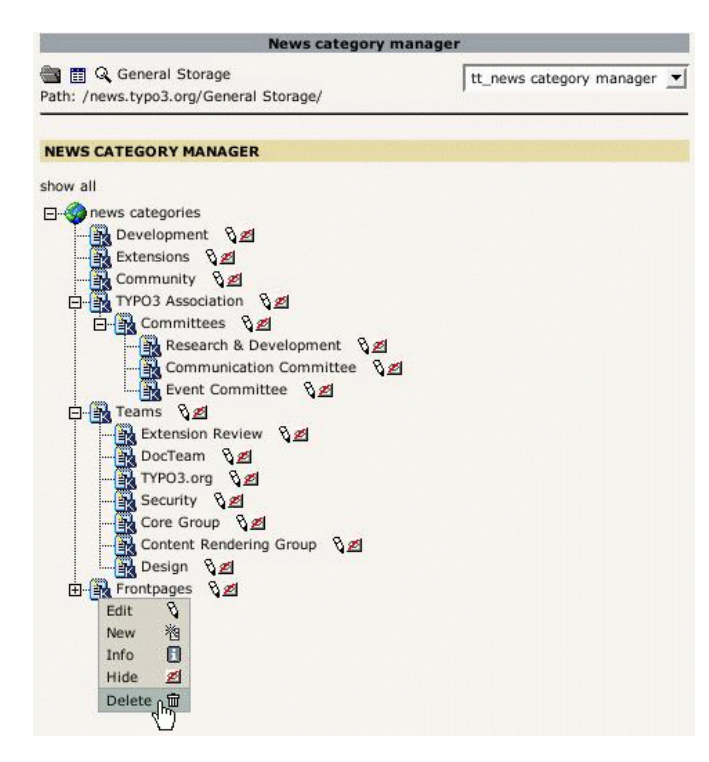

# **Users manual**

## **Installation**

WARNING !! Do not install this tt\_news version on TYPO3 prior to version 3.8.0 because it requires features that are **not present in older TYPO3 versions. Don't even try it, because it might break your TYPO3 installation!** 

Install the extension with the extension manager. If you already use an older version of tt\_news that's installed in the "global" location (typo3/ext/), it's recommended to install the new extension in the "local" folder (typo3conf/ext/) without overwriting the old one. In case something fails you'll have thereby a possibility to re-establish the original installation state from where you started the update.

For further information about upgrading an existing tt news installation to a newer one, see section "How to update".

**Important: Deactivate all extensions that depend on a prior version of tt\_news (<1.4.0)** 

After the extension manager created the new database tables and fields for tt\_news you should see a page with the main configuration options. Here you can configure some basic options (mostly BackEnd related).

### **Handling of Categories**

You can configure the handling of news-categories with a checkbox in the extension manager:

#### Use "General record storage page"

[useStoragePid]

This option configures the handling of news categories in BackEnd forms and on the website (FrontEnd). By default categories will be displayed only if they are found in the "General record storage page" (AKA "GRSP" or "storagePid"). If you set "useStoragePid" to "0", all categories from the pagetree will be displayed (that was the default behaviour for tt news versions < 1.3.0). If you're updating an older tt news version of if you need the "GRSP" for other records (e.g. fe users) you should set this value to "0". If "useStoragePid" is set to "1" and the tt news categories are not located in the "GRSP" you won't see any categories in BachEnd forms or on the website. See tt\_news\_manual\_for\_more\_information.

Default: 1

The default is, to display categories only from the "General record storage page". For more Information about categories and the "General record storage page" have a look at the "FAQ" in section "Quickstart".

## **Tab-Dividers**

"Dividers to Tabs" is a feature introduced with TYPO3 3.7.0 which divides the BE form of a news record to smaller parts ("Tabs") see screenshot in the section "Screenshots". Here you can disable this if you don't want to use it.

## Do not use Tab-Dividers

[noTabDividers]

Here you can disable the "dividers2tabs" feature (TYPO3 > 3.7.0). "Dividers to Tabs" means: the BE form is divided in 2 sections. If you don't want this, set this value to 1.

Default: 0

## **Labels in List Module**

You can configure which field is taken as label in the web/list module. Default is to display the title as label but you can change it f.e. to the date field (datetime) if you want to see the datetime as title.

The other options configure the alternative labels which will be shown if the title is empty. If the first alternative label is also empty, "Alternative label 2" will be displayed instead. If "Force alternative label" is activated the alternative labels will be shown always, even if the label field is not empty.

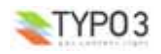

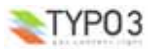

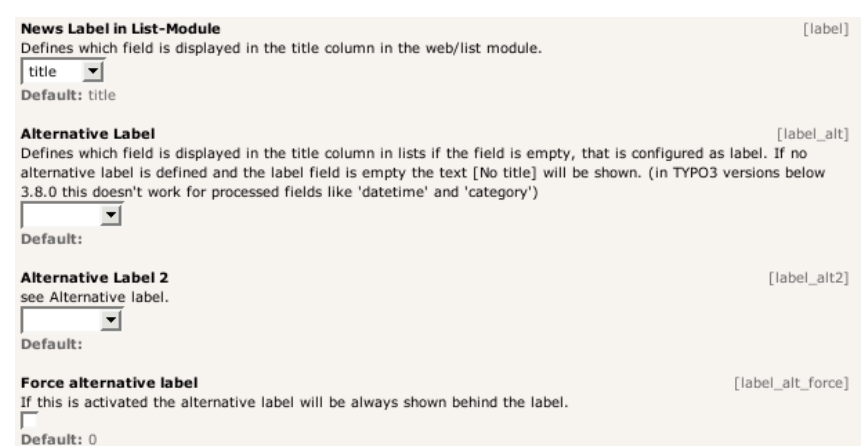

#### **Example:**

The author field is configured as "News label", the title field is the "Alternative Label" and the datetime field is "Alternative Label 2". Now the titles in lists will look like this:

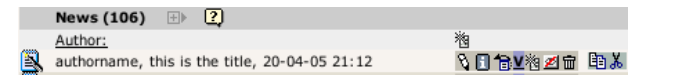

## **Localization settings**

## **Localization mode for text fields**

By default, all text fields (text, subheader, imagecaption ...) from a new localized news article will be prepended with "[translate to ...]". If this is not wanted you can disable it here.

### **Localization mode for images**

The image field of a localized news article is excluded by default (images are alwas taken from the record in the default language). If you need localized images (f.e. if the images show texts) you can enable the "image" field in translated news by setting "l10n\_mode\_imageExclude" to 0.

## **Hide new localizations**

By default, all text fields (text, subheader, imagecaption ...) from a new localized news article will be prepended with "[translate to ...]". If this is not wanted you can disable it here. If "l10n\_mode\_prefixLangTitle" is disabled the text "(copy [#])" will be added to the titles of this records unless "prependAtCopy" is disabled (see "prependAtCopy").

#### **Prepend at copy**

Here you can disable adding of the text "(copy [#])" to titles of copied records.

## **Category form fields**

**Category ordering in BackEnd trees**

Here you can configure the the ordering of categories in the category tree in BackEnd forms.

## **Width of the left category field**

This field shows the selected categories in the tt\_news db-record (or parent categories in the category db-record). If "categorySelectedWidth" is set to  $\overline{0}$  (zero) the default width (=180px) will be taken.

## **Width of the right category field**

This field shows the category tree in the tt\_news db-record (or in the category db-record). If "categoryTreeWidth" is set to 0 (zero) the default width will depend on the browser which displays the TYPO3 BackEnd. The default width for all browsers except IE is 280px, for IE the default width is 320px to suppress the unneeded horizontal scrollbar below the category tree.

## **Max height for category trees**

Here you can configure the maximum height of category trees in BackEnd forms. If you have xajax enabled for the expandable category tree, set this value to 30 because the height of the tree field will then be adapted to the tree height automatically.

## **How to update:**

If you upgrade your tt\_news extension from a prior version ( $<$  1.2.x), its required to use the "UPDATE!" function to synchronize table data.

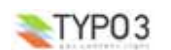

## The Updater does two things:

- it transfers the content of the field "CODE" (e.g. LIST//1) from the old content element to the new flexform based parts of the content element
- it creates relations to the categories in a new relation table (tt\_news\_cat\_mm).

To perform this action, open the extension manager and click on the tt\_news extension:

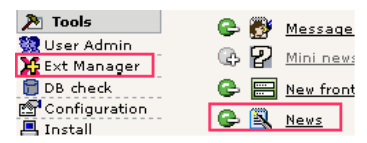

then click on the dropdown menu in the upper right corner and choose "UPDATE!" If you don't see the option named "UPDATE!" the updater didn't find anything to update.

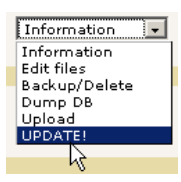

The update script will inform you about what it is going to do by showing the number of items found to be updated.

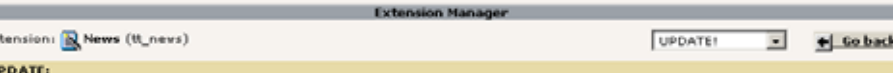

There are found 24 newsitem(s) with category relations which should be reassigned.

#### There are also found 7 tt\_news content elements which have to be updated.

(NOTICE: This creates FlexForm-data based on the CODE-field. One thing to know is that if you have a CODE-field like this "LIST/4/,LATEST/1/", the category selection will from now on be 4 AND 1 for both LIST and LATEST. If this is a problem, you should use more than one content element).

#### Do you want to perform the action now?

(This action will not change your old data in the tt\_news or tt\_content table. So even if you perform this action, you will still be able to downgrade to an earlier version of tt\_news retaining the old category relations and CODE field data.)

DO IT

٠  $E \times$ 

Note: This action will not change your old data in the tt\_news or tt\_content table. So even if you perform this action, you will still be able to downgrade to an earlier version of tt\_news retaining the old category relations and CODE field data.

Just click the "DO IT" button to perform the update.

## **FAQ**

- **Q:** can this update-script update the tables and fields of any version of tt\_news to the current one? **A:** No. First thing to know: from which version of tt\_news do you upgrade to the current version?
	- **case 1:** If you upgrade from the "classic" 1.0.4 version without any other news-extension installed, you can use the updater and all should be ok. :-)
	- **case 2:** if you upgrade from a tt\_news version 1.0.x with one of the news-extensions installed that provides the "multiple categories"-feature, the updater will only update the content elements to flexforms but won't touch the category relation-table because its already present.

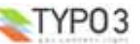

- **case 3:** if you upgrade your tt\_news extension from a version higher than 1.2.0 the updater will find data in the flexforms fields and also a category relation table. In this case the option "UPDATE!" won't appear in the extension manager.
- **Q:** after updating my tt\_news version (< 1.2.0) to the new tt\_news version I don't see my old settings in the fields "Starting point" & "recursive". Is this a bug in the updater? **A:** No. Your old settings are still present and they work. If you set a new "Starting Point" in the Flexform field, this value will have priority over the old "invisible" value.
- **Q:** I upgraded my tt\_news version 1.0 x to the current version and don't see the "UPDATE!" option in the dropdown menu in the extension manager.

**A:** This happens, a) if you look in this menu directly after clicking the "Click here to install the extension" link in EM. Reload the page or choose any other option from the function-menu, and then look again in the menu. or b) if there is any data found in the table "tt\_news\_cat\_mm". This is the case, if you had an extension installed, that adds this table to tt\_news 1.0.x (f.e. "News multiple categories" ext-key: dkd\_newsmulticats).

## **Quick start:**

This section will give you a short overview about the basic setup requirements for tt\_news to work. For more detailed informations you can have a look in the sections "Configuration" and "Administration" in this manual.

## **Include static extension templates**

## **\*\*\* Important Note \*\*\***

There is one **major change** between tt\_news 2.x and older tt\_news versions: In tt\_news 2.x the default TS-template is **not included** automatically. That means, if you don't include the TS-template as shown in the screenshot below, the plugin will do nothing.

The TS-settings are splitted in 4 different parts now which you should be included with the "Include static (from extensions)" feature. The big advantage of this technique is, that the extension is not included in all TypoScript setups from your site by default. You can now choose if you want to include only the basic setup or to include the CSS-based setup, the default CSS-Styles and the RSS-feed feature.

For the first test, open your main TS-template (in list view), scroll down to the "Include static (from extensions)"-section and include one of the "base" templates from it news, f.e. the "table-based tmpl". If you dont't know how to do this -> see section "Templates" in the "Getting Started" document: http://typo3.org/documentation/documentlibrary/tutorials/doc\_tut\_quickstart/0.1.0/view/1/9/

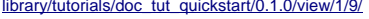

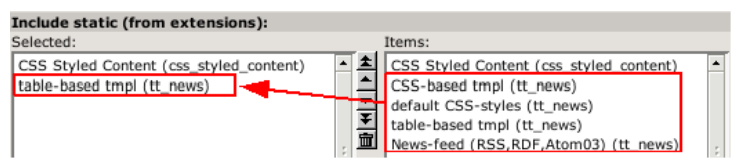

If you want to use the CSS-based HTML-template you you should include the "default CSS-styles" template too, because it contains all the formating information.

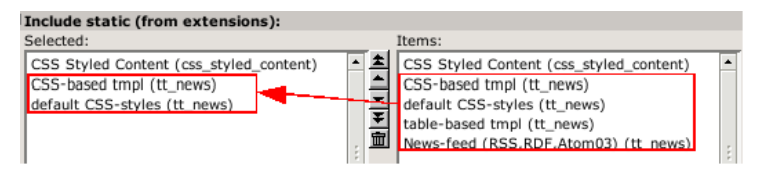

The 4 static ext-templates offer you the following settings:

- CSS-based tmpl: includes all tt\_news TS settings for the new css-based template (but no ccs default styles)
- default CSS-styles: This are the CSS-style definitions for the CSS-based template.
- table-based tmpl: This are the settings for the table-based tt\_news template (with global wraps, global colors and <font> tags) including this template together with the css-based templates will work but it will not make much sense.
- News-feed (RSS 0.91, RSS 2, RDF, Atom 0.3, Atom 1.0): Include these settings if you want to enable XML feeds from your page.

Save your TS-template and open or create a page, where you want the news to appear.

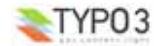

**EXT: news - 11**

## **Creating a "news" content-element:**

Click on the "create new record" link, to add a new content-element. In the next screen click on the wizard link under "Pagecontent".

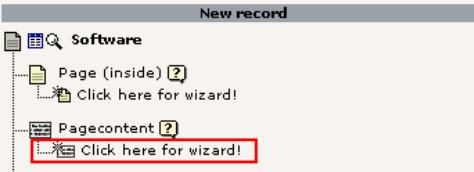

The page that now openingis called the "new Content Element Wizard". At the bottom of this page you'll find an icon called "News"':

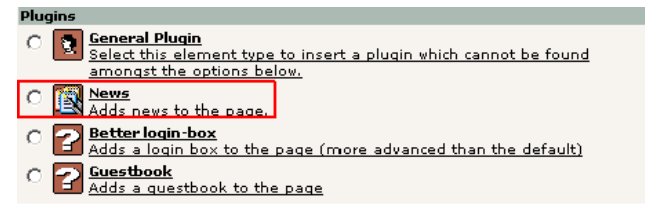

Select it and choose the position (column): eg NORMAL:

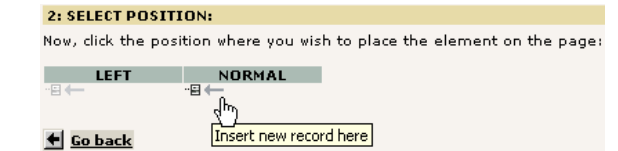

A form will show up looking almost like this:

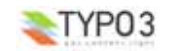

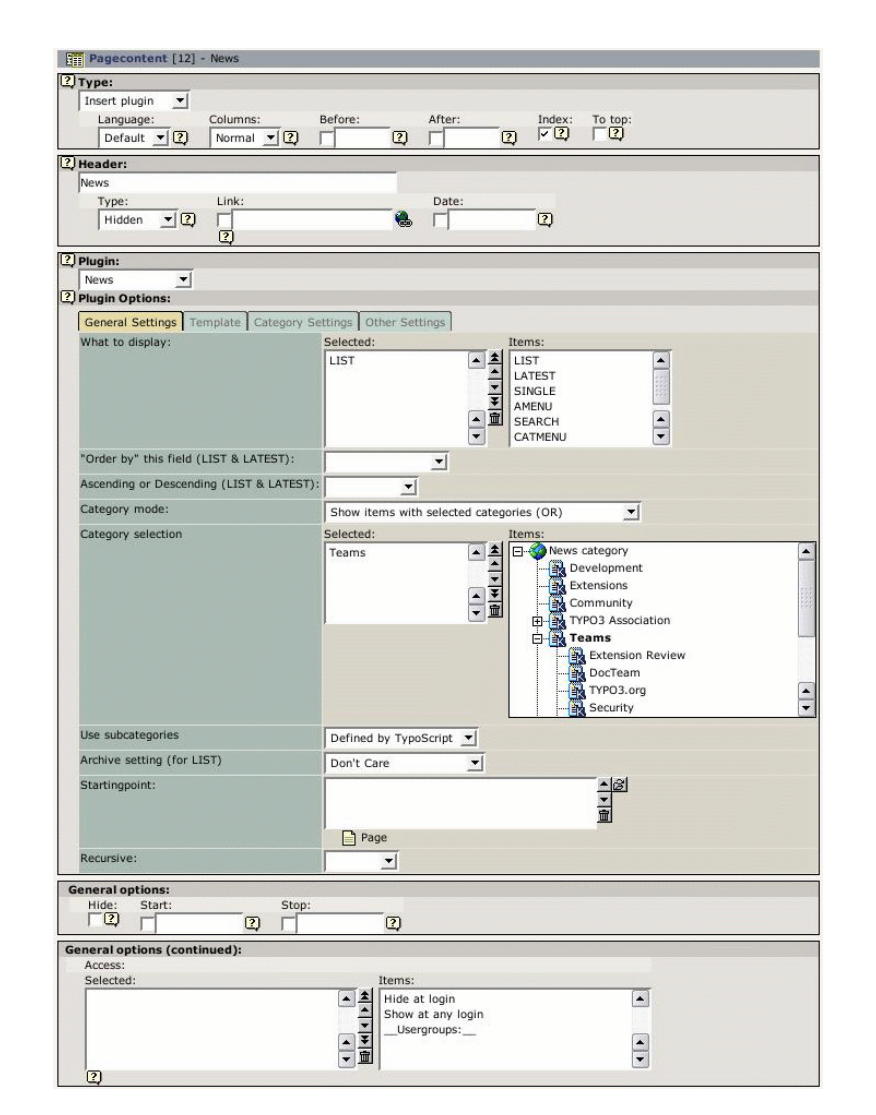

It is required, to select at least one item from the "What to display" field. If you don't do this, an error message will appear instead of the news content-element. To select an item, click on its name in the right list. (For the first test choose "LIST" or "LATEST" and leave the other settings at their defaults)

The "Startingpoint" is the page/sysfolder, where the extension looks for news-records. It is not required to set this value in this field, you can also define it with TypoScript for the whole page. See: section "Configuration/Reference" in this manual (-> pid\_list)

If you don't insert a page as "Startingpoint" and no value for "pid\_list" is defined by TS, the current page is used. That means the news-extension looks for news-records in the same page where the content-element is.

## **Creating a news database record:**

To test the functionality of the extension you'll also need at least one news-record. Save & Close the form for the News content-element and click again on the "create new record" link Choose the "News" item from the list.

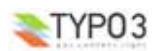

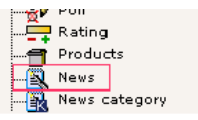

A form opens, showing a news database record:

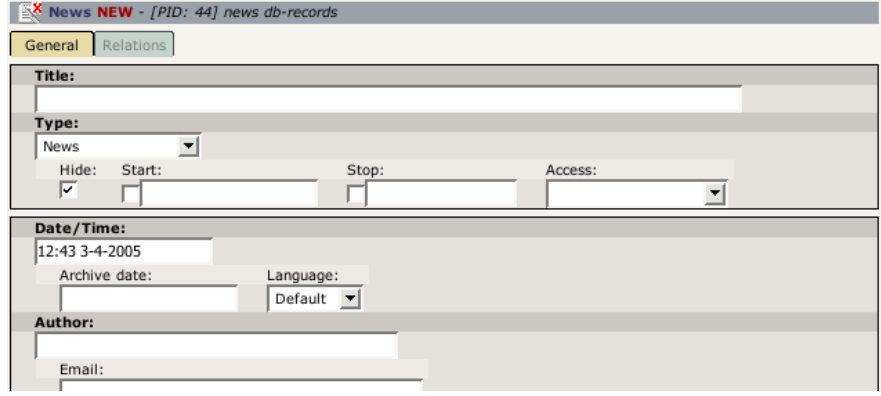

Fill in some dummy information, uncheck the "Hide" checkbox and save & close the form.

Assuming that you did not set a "Startingpoint" in the news content-element, and that the newly created news-record is located in the same page as the news content-element - click on the preview icon and you should see your news article in your browser.

If this is not the case, repeat the steps above. If still no news appear on your website, have a look in the section "Troubleshooting" of this document.

## **The tt\_news content element**

There are many ways to configure this extension. This will just get you started. For detailed configuration options take a look at the parts "Administration" and "Configuration" in this manual.

There are currently 4 option-sheets in the tt\_news content element ("General Settings", "Template", "Category Settings" and "other settings"). First we will concentrate on General Settings because all of the required options are located in this sheet.

**Notice:** Most of these options can also be controlled by TS, but the settings made directly in the content element will override TS settings.

## **Sheet: General Settings**

## **What to display:**

Currently there are 7 different options in the "What to display" field (this list can be extended by other extensions). These are the function of this options:

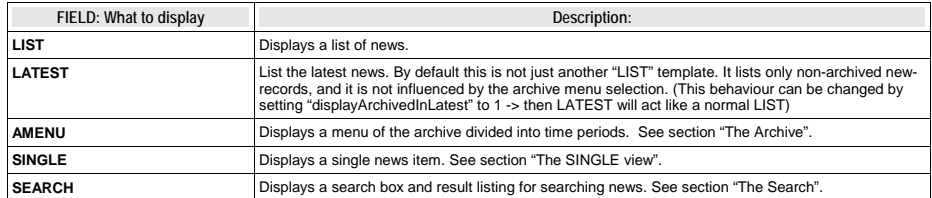

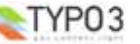

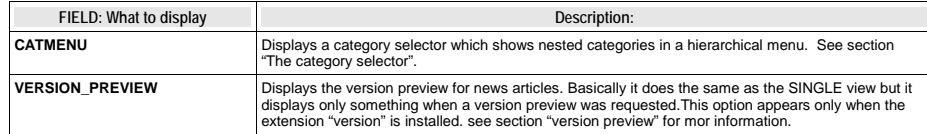

It is possible to define multiple "What to display"-codes in a news content-element, but some of them will not work well together. If you encounter problems with those combined content-elements, try to split them in single elements with one code per element.

## **"Order by" this field (LIST & LATEST):**

In this selectbox you can choose the field by which the listed news-records should be ordered. Possible options are: datetime, archivedate, author, title, type and "randomise order".

default (= nothing selected) is to order lists by the "datetime" field and display newest items first.

With the selectbox "**Ascending or Descending**" you can choose the sorting order.

If you want to order or group your news by fields, not listed here, you can do this by setting those fields by TypoScript. See section "Reference" -> "listOrderBy" and "listGroupBy"

The special case "randomise order" orders the news by random.

## **Hint:**

If you use randomly ordered news, it is required that tt\_news works as USER\_INT object or caching disabled.

Add this to the TS setup of the page where you want to display rendom news:

#### plugin.tt\_news **<sup>=</sup>** USER\_INT

f this page is on the first level of the pagetree all pages below this page will also display tt\_news as USER\_INT object which consumes much more processing power than a USER object which can be cached.

This can be prevented by using the 'template on next level' feature to set tt\_news again to USER.

plugin.tt\_news **<sup>=</sup>** USER

## **Category selection:**

The display of categories in the right field of the part "Category Selection" depends on two settings:

If you didn't change the default value of the "use StoragePid" switch in the plugin-configuration in the extension manager, it is **required** to define a "General Record Storage page" in the page-properties of the rootpage (the page with the "is root of the website" flag).

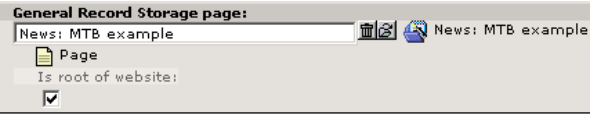

The "General Record Storage page" points to the folder where the tt\_news categories are stored. See "FAQ" for more information.

If you set the "use StoragePid" value to "0" in the extension manager, you should see all categories from the whole pagetree in the select box.

It's possible to select newsitems for display by their assigned categories or subcategories. A newsitem can be member of multiple categories. It's also possible to de-select news by their assigned categories of to display only non-categorized items. The "Category mode" selector offers the following options:

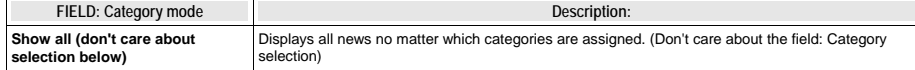

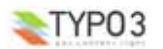

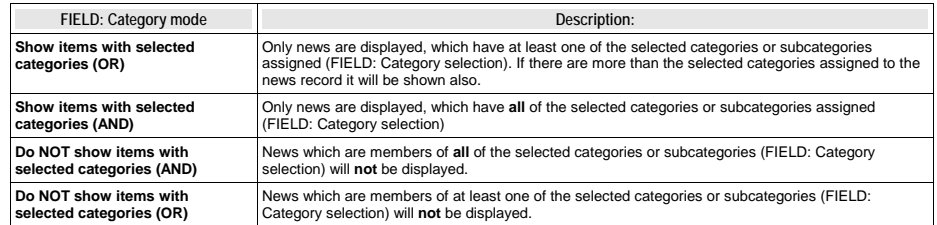

## **Use subcategories**

With this switch you can configure if news items are also selected by their subcategories.

## **Archive setting (for LIST):**

It is possible to give each news record an "archive date". It is also possible to handle news-items automatically as archived, if they are older than a certain number of days. -> see: Section "The Archive" and the part "Archive Settings" in section "Reference".

("for LIST" means, that the archive mode is only selectable for the "LIST" view. "LATEST" is by default never showing archived items -> can be changed with "displayArchivedInLatest")

"Archive setting" gives you these options:

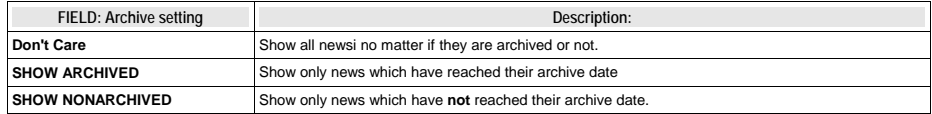

#### **Starting point and Recursive level selection:**

"Starting point" is used to tell the extension where the news records are stored. It is possible to select multiple "Starting points". This way, you are able to collect news from several folders to display them in one content-element.

If you don't insert a page as "Starting point", tt\_news will look for a value for "pid\_list" from TypoScript. This is the recommended way to configure many news content-elements from one central point, e.g. from the constants field in your main TS-template. -> see files EXT:tt\_news/static/ts\_new/constants.txt & EXT:tt\_news/static/ts\_new/setup.txt for examples. The "Starting Point" can also be set in the Constant editor.

If no value for "Starting Point" is present at all, the current page is used. (the page where you inserted the tt\_news contentelement).

#### **Recursive level selection:**

This tells the extension how many levels of subpages to include below the page(s) given in the "Starting point" field.

#### **Hint**

If you have your news not stored in a few dedicated sysfolders but scattered around in a huge pagetree it might be helpful to disable the pid list/recursive functionality completely (see: "dontUsePidList"). Reason: TYPO3 checks each page in the pid\_list for visibility and if the current FE user is allowed to see this page. When you have a very long pid\_list which is generated from a whole pagetree this will take quite a lot processing power.

## **Sheet: Template**

In the sheet Template, you can overwrite the html-template defined globally by TypoScript with another one.

It is not required to define a template in this place, because in most cases several news content-elements under one pagetree use the same html-template. This can be defined directly in the TS-setup or in the Constant-Editor of your main- (TS)template.

#### **Hint**

The best way to include your own html-template is to link it directly in TS. Add the following line by hand to your TypoScript setup or edit the default value in the "TypoScript Object Browser":

<sup>p</sup>lugin.tt\_news.templateFile **<sup>=</sup>** fileadmin/templates/tt\_news\_template.html

## Do not edit and save the html-template in the extension directory -> it will be overwritten if you update tt\_news.

You can change the news display, by simply creating a new template-file for the display of news. There are 2 default template-files included in tt\_news (in the folder EXT:tt\_news/pi/):

● tt\_news\_v2\_template.html: the new css-based html-template.

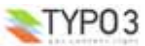

## ● news\_template.tmpl: the table-based template.

The main differences between the new css based template and the "traditional" template are:

- In the new template, the visual formating is moved from TypoScript to css-styles. GlobalWraps, GlobalColors and many of the Wraps (like "title\_stdWrap") are not used anymore.
- TypoScript still plays a big role in configuration for processing parts of the output (f.e.:"age\_stdWrap") or for inserting all kinds of conditional wraps (see: "getRelatedCobj" for an example)

if you want to change the template, take a look at that file, make a copy of it and modify it to your own design. Observe the comments in the file - they are markers that define where content is inserted and which parts are used for this and that. Self explanatory to a certain degree...

## **Max Width/Height for images**

These 2 fields offer you the possibility to set the image sizes for a certain content element different from the image sizes defined globally by TypoScript. The setting here will be applied to all images, displayed by this content element (works with: LIST, LATEST, SINGLE and SEARCH)

## **Sheet: Category settings**

The sheet "Category settings" offers a range of options regarding how to display category-texts (titles) and category-images.

The default setting is "Use the settings from TS" which is "Display but no link" for images and texts.

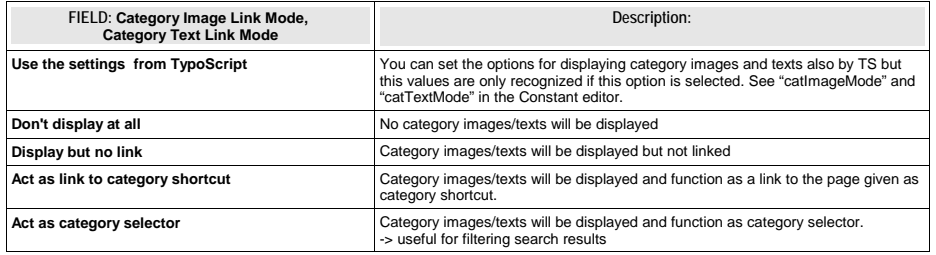

Other Category settings:

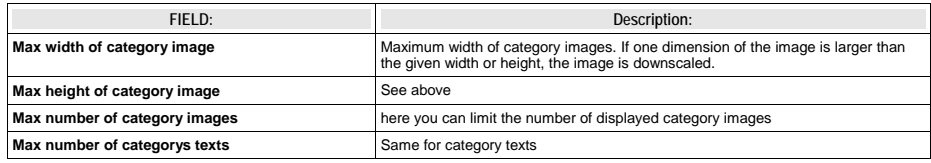

## **Sheet: Other settings**

**PageId for single news display:**

This tells the extension on which page the single view is located. It's not required to set a value here, cause it's more efficient to set a global value for the single view (singlePid) in the constant-Editor of your root template. See: "Configuration"

#### **PageId to Return to:**

Here you can set an alternative page for the "back to list" link in the single view. Works of course only if the current content element is SINGLE. By default the "back to List" Link in the SINGLE view points to the page where you came from. The setting here will override a globally given "backPid".

#### **Don't display first image in single view (firstImageIsPreview):**

If you set this checkbox, the SINGLE view will not display the first image atached to the news article. The first image will only appear in LIST and LATEST view and is handled as "preview image" of the news item. (works only if more than one image is atached to the news article).

You can force this behavior even when only one image is assigned to the news record by checking the next checkbox (forceFirstImageIsPreview)

**List StartId: Force LIST or LATEST to start from this item [deprecated]**

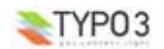

**EXT: news - 17**

with this option (and "limit") you can realize complex combinations of news content-elements, by giving each item its own offset from the first result.

## **Example:**

Let's assume you want to realize a page that looks like this:

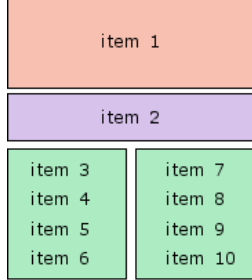

the first (red) content element is configured to show one item (limit=1). The "listStartId" is empty, so it shows only the very first result.

the second (purple) content-element shows also only one item (limit=1) the "listStartId" is set to 1 (because the counting starts with zero). The image in this content element is set to a smaller size than the first content-element.

the two other content-elements (green) are both limited to show 4 items, the left one starts with "listStartId" set to 2, the other one starts with listStartId=6

(thank goes to Paolo Nugnes for sponsoring this feature)

### **Hint**

Since tt\_news 2.5.0 "listStartId" is deprecated because the new TS option "excludeAlreadyDisplayedNews" does the same without the need to configure the listStartId for each content element. If you f.i. Want to get a news layout like shown in the image above simply place 4 news plugin content elements on the page, configure the limit for each plugin and add the following line to your TS setup:

plugin.tt\_news.excludeAlreadyDisplayedNews **<sup>=</sup>** <sup>1</sup>

If "excludeAlreadyDisplayedNews" is enabled "excludeLatestFromList" and "listStartId" will be ignored.

#### **Limit: max items in LIST and LATEST**

here you can set a limit only for this content-element. A value from this field will override the limits configured by TypoScript.

#### **Don't display Pagebrowser**

as the name says.

#### **Insert pagebreak in SINGLE after this number of words**

If you want to override the globally configured value for "maxWordsInSingleVIew" in the current content-element, you can insert the new value here. For more information see section "Pagebreaks" in this manual.

## **The tt\_news database-record**

**Field descriptions:**

## **Title**

The value inserted here will subsitute the marker ###NEWS\_TITLE### in the html template.

#### **Type**

Here you can define the type of the newsitem. The different types are shown with different icons in the BackEnd. Possible types are:

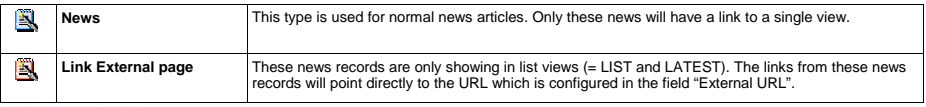

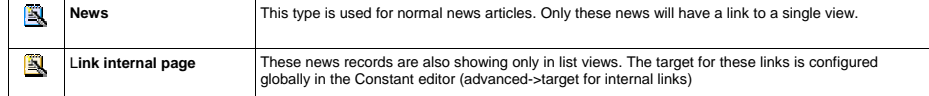

## **Restrict editing by non-Admins**

If this "editlock" is enabled non-admin users can't open this record. All other actions (hide,copy,delete,....) are also disabled.

## **Hide, Start, Stop and Access**

With the fields "Hide", "Start", "Stop" and "Access" you can configure the visibility of the current newsitem. The settings made here will override visibility settings from categories that are assigned to this news record.

## **Date/Time**

The value of this field affects several things:

- The news in lists and in the archivemenu (amenu) are ordered by this field if no other filed is selected (-> see "Order by" this field in section "The tt\_news content element")
- If a value for "datetimeDaysToArchive", "datetimeHoursToArchive" or "datetimeMinutesToArchive" is set, these value is added to the value of the datetime field and handled as archivedate. (see section "The archive" in this manual)
- The value of these field is taken for the html-template markers ###NEWS\_DATE###, ###NEWS\_TIME### and ###NEWS\_AGE###. (all parsed through the stdWrap functions "strftime" or "age")

For new created records the current time is inserted atomatically.

## **Archivedate**

If archivedate shows a value in the past, the news record will be shown in lists showing only archived news. Of course it will disappear from lists showing only non-archived news.

## **Transl.Orig**

This field appears only in translated news records and points to the translation Original. (The translation original has to be in the default language)

#### **Language**

This field shows the language of the newsitem. This field should be not edited by hand because its value is handled by the translation system of TYPO3.

## **Author and Email**

The values of this fields will substitute the html-template markers ###NEWS\_AUTHOR### and ###NEWS\_EMAIL###. By default only the author will be displayed and linked to the author's email address.

## **Hint:**

If you need an author field which is a relation to another table where the authors are stored (f.e. fe\_users), install the extension "News author relations" (extkey: news\_author\_rel) http://typo3.org/extensions/repository//news\_author\_rel/ which extends tt\_news by this feature.

## **Versioning Label:**

The versioning label of this record. This field is only visible when the extension "versioning" (extkey version) is installed.

## **Subheader**

The value of this field will substitute the html-template marker ###NEWS\_SUBHEADER###. If this field is empty the value of the field "Text" is taken instead.

## **Text**

This is the main text of the news article and will substite the html-template marker ###NEWS\_CONTENT###.

## **No automatic pagebreaks for this record**

this will disable automatic pagebreaks after a certain amount of words for this record.

## **Keywords**

The content of this field is written to a TypoScript register ("newsKeywords") which can be used to insert the keywords as "<meta> keywords" to the page header (plugin "metatags" required). If you don't need this field for "<meta> keywords" you can use it as a second "subheader" field (it will substitute the template marker ###NEWS\_KEYWORDS###).

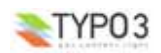

## **Category**

Here you can assign categories to the current news record (if this record is no translation of another record).The available categories will be displayed in a tree. The titles of the assigned categories will substite the html-template marker ###NEWS\_CATEGORY###, the category images will be written to the marker ###NEWS\_CATEGORY\_IMAGE###. Tt's possible to control editing permissons of news articles with the assigned categories. See section "Categories" for more information.

## **Images**

Here you can define images that will be shown in the news item. All images will be rendered to the marker  $\# \# \# \leq W$ S IMAGE $\# \# \#$ .

## **Caption**

Field for the imagecaption which will be displayed under the image. If more than one image is assigned the value of this field can be splitted by linebreaks.

## **Image altText and Image titleText**

In these fields you can define two texts that will be inserted as alt and title texts in the image html tag. If more than one image is assigned the values of these fields can be splitted by linebreaks.

## **Links**

The links that are inserted here will be displayed under the "bodytext" in the news single view. They will substite the marker ###NEWS\_LINKS###. This field is parsed through the stdWrap function "parseFunc" so it will be possible to enter links as typolink. F.e.: <LINK http://typo3.org \_blank>open typo3.org</LINK>

## **Related News**

In this field you can select news records or pages that will be displayed as related news. Related news with type "news" will point to the single view of the related news record. Related news with type "External URL" or "internal Link" will point to the url or page id that is inserted in the news record. Related pages will be handled as news with type "internal link".

Related news will substite the marker ###NEWS\_RELATED###.

## **Files**

Here you can attach files to a newsitem. Files will substite the marker ###FILE\_LINK###.

#### **Categories**

You can assign categories to news. That allows you to display f.e. only news with a certain category in a "LIST" contentelement.

Categories can have parent categories. The category "FrontEnd plugins" in the screenshot below does have category "Extensions" selected as "parent category", so "FrontEnd plugins" is a subcategory of "Extensions". If the use of subcategories for the FrontEnd is enabled the result is, that the news record with category "FrontEnd plugins" from the screenshot will also appear in a LIST that shows only the category "Extensions".

The use of subcategories in the FrontEnd of the website has to be enabled by setting "useSubCategories=1" in the constant editor or directly in TS setup. The display of subcategories can be configured seperatly with the TS var "displaySubCategories". Subcategories can be wrapped with another wrap than normal categories.

### **Example:**

**} }**

This configures tt\_news to use and display subcategories. Only news with the selected categories (23,34) will be displayed. Subcategories will be wrapped with a red border.

```
plugin.tt_news {
 useSubCategories = 1
  displaySubCategories = 1
  categoryMode = 1
 categorySelection = 23,34
```

```
displayList {
 subCategoryImgItem_stdWrap.wrap = <span style="border:1px solid red;">|</span>
 subCategoryTitleItem_stdWrap.wrap = <span style="border:1px solid red;">|</span>
```
In the BackEnd the categories are shown in a tree view. Since tt\_news 2.5.0 the category tree is expandable and collapsible (requires the extension xajax).

Categories can be created with the "create new record" link like shown in the section "Quickstart", or with the "+"(add) icon directly from the news db record.

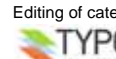

**Hint:**

Editing of categories directly from a news record works only for categories which are assigned to this record record. To edit a

## category select it in the left category field and click on the edit button (the pencil).

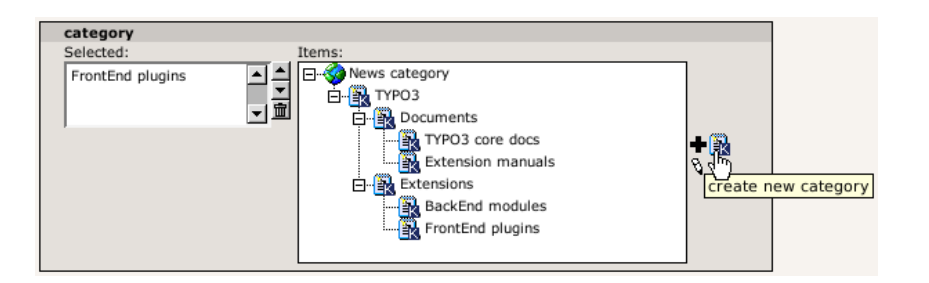

The page where new categories from the "add" wizard will be created depends on the setting of "use General Record storage page" in the extension setup. If you use the "General Record storage page" for categories, all categories will be created in this page. If you disabled "use General Record storage page" all categories from wizards will be created in the current page.

## **Controlling editing permissions with assigned categories:**

It's possible to control the editing permissions for news records with the assigned categories. This is either possible by editing the Tsconfig field of the be\_user/group or – since tt\_news 2.5.0 – by selecting the allowed/visible categories from a category tree in the be\_user/group record. The category tree in be\_user records appears only if the user is not admin. In the sreenshot below you see a be\_user record where the user is only allowed to edit or assign the category "Commitees" and its subcategories.

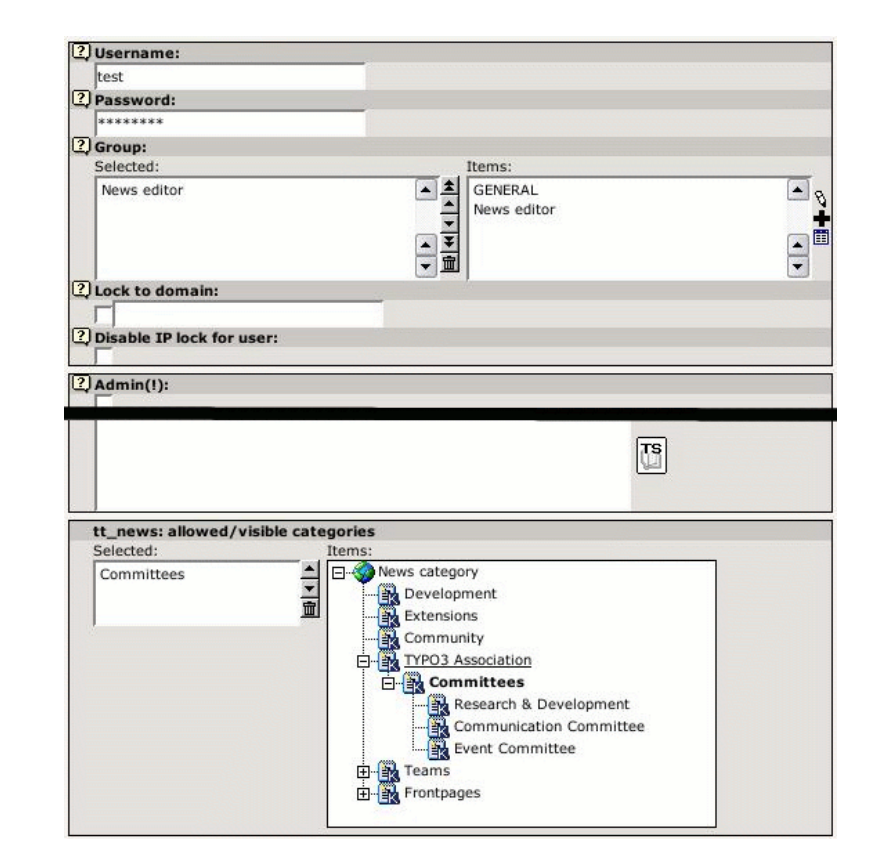

If thís user opens a news record he will only see the category "Commitees" and its subcategories.

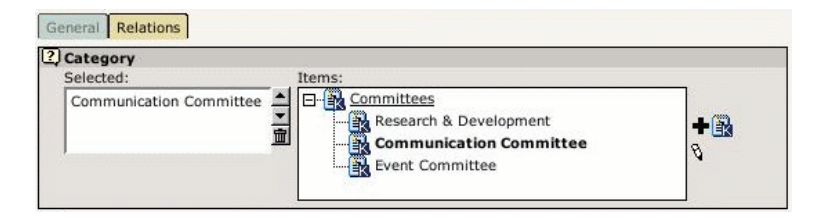

If a BE-user is restricted to certain categories he can only change news records that have these categories assigned. If he performs any action (move, delete, hide, localize, copy, version, modify) with a record that has non-allowed categories assigned an error message will be displayed and the action will be ignored.

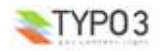

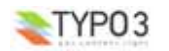

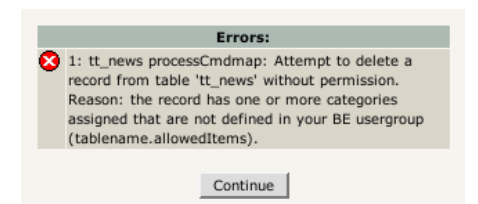

Another message will be displayed in the news record above the fields "Type" and "Category". Non-selectable categories will be displayed in grey text and not linked. See screenshot below. Defining allowed categories is also possible by inserting their uids in the Tsconfig field of a be\_user or be\_group record.

## **Example:**

## (user/group TSconfig)

*# this enables the use of the list below* options.useListOfAllowedItems **<sup>=</sup>** <sup>1</sup> # users of this group are only allowed to save news records with the following categories: tt\_newsPerms.tt\_news\_cat.allowedItems **<sup>=</sup>** 35,36,37

If the BE-user with this configuration opens a record that has at least one category assigned that is not in the list of allowed items he will see the error message below.

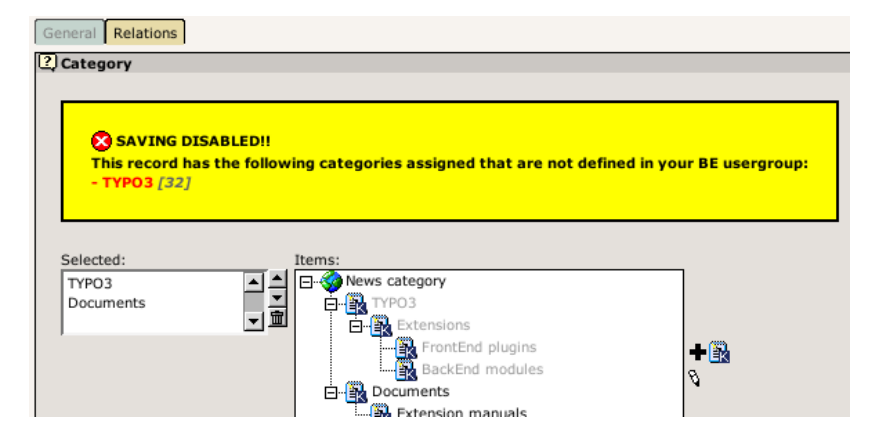

#### **The category rootline**

The tt\_news html template contains a marker ###NEWS\_CATEGORY\_ROOTLINE###. This marker will be filled with the titles of the parent categories of the first assigned category in SINGLE view or with the parents of the selected category in LIST view. It doesn't work in LIST view if more than one category is selected.

The category titles can be linked to the category shortcut page which is configured in the category db-record.

```
plugin.tt_news {
  # settings for the category rootline
  catRootline {
    showCatRootline = 1
    catRootline_stdWrap.wrap = <div class="news-catRootline">|</div>
    # if titles are linked the link points to the page which is configured as category shortcut
    linkTitles = 1
    title_stdWrap.wrap =
    divider = \text{khsp}; \text{kgt}; \text{khsp};}
}
```
## **The tt\_news category manager**

The tt\_news category manager is a BackEnd module which was introduced in tt\_news version 2.5.0 (TYPO3 4.0 or higher required). It is located under Web->Info and offers a handy way to manage complex category trees. In this module you see

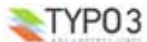

the categories in a tree view which can be expanded and collapsed. Moving and copying of categories can be done by drag&drop. It's also possible to edit, hide and delete category records. If a category is deleted all subcategories of this record will be deleted, too.

**The tt\_news\_cat database-record** The category db-record looks like this:

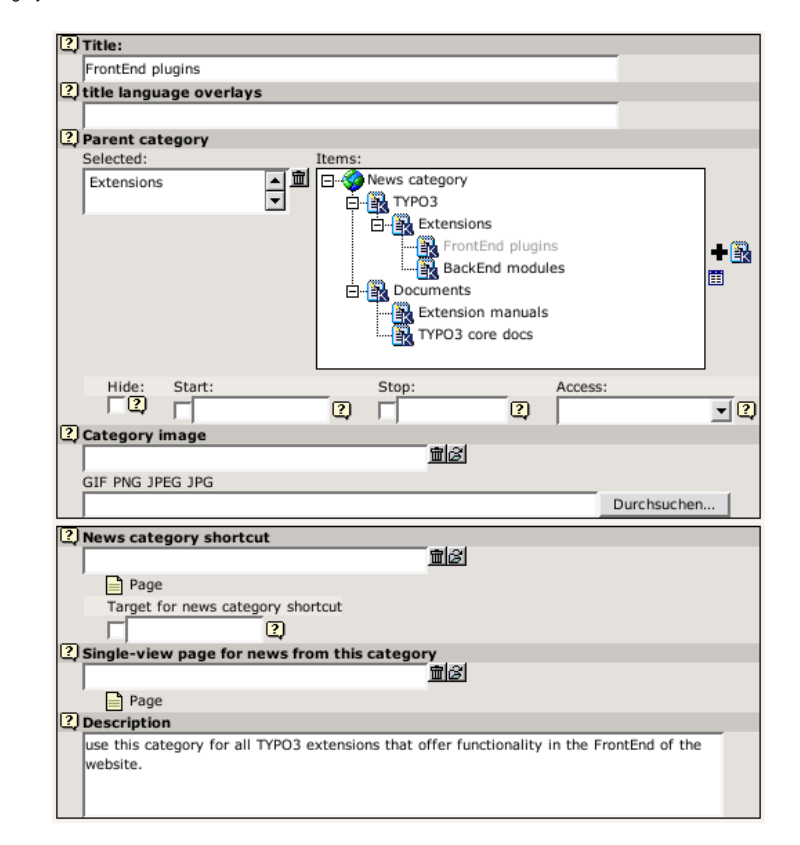

## **Field descriptions:**

## **Title and Title language overlays**

In the field "title language overlays" you can define titles for other languages. If you have more than one additional language, you can split the titles with the "|" symbol.

## **Example:**

if you have a website with 3 languages (en,de,fr) you write the category title for the default language in the field "Title". The titles for german an french are stored in the field "title language overlays" like this:

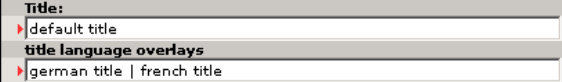

the order of the overlay titles has to be the same as the order of your system languages. In this example: en=0, german=1, french=2

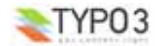

## **Parent category**

In the Field "Parent category" you can define the current category as a subcategory of the category which is selected in this field. That will include the current category and the newsitems which have this category assigned when the parent category is selected. This works recursive.

## **Hide, Start, Stop and Access**

With the fields "Hide", "Start", "Stop" and "Access" you can f.e make this category and the newsitems that have this category assigned only visible for a certain usergroup. Works recursive for subcategories.

## **Category Image**

You can upload or assign an image for each news category which is shown in the CATMENU element ("catmenuIconMode = -1") and as category images (f.e. instead of the category title). The behavour of the category titles/images can be configured in the sheet "Category settings" in the news content element.

The category titles/images can act as shortcut to a page or as "category selector" which means: the contents of a news-list ist filtered by category. Filtering by category works recursive for subcategories.

## **Category shortcut**

Category titles or images can also act as shortcut to an internal page. If this is enabled and a visible page is defined as shortcut, the link from the category title or image points to this page.

## **Target for news category shortcut**

With the field "Target ..." you can configure a target for the category shortcut (this setting will have priority over a global setting for link targets in your website)

## **Single-view page for news from this category**

The field "Single-view page for news from this category" gives you the possibility to define a single-view page for each category. If you want to use this feature it is **required** to add "useSPidFromCategory = 1" to the TypoScript setup.

If a news-record has 2 or more categories assigned the SinglePid will be taken from the first category which is assigned to the news record.

## **Description**

Here you can enter a description for the current category which will be shown as tooltip in the category tree in BE and in the CATMENU content element in FE. If you have long description texts (>70 chars) Firefox and Mozilla will not display the tooltips correctly. Solution: There are some Firefox extensions which correct this problem. I tried "Popup Alt Attribute" which works flawless for me (see screenshot).

#### **Example:**

**Category description as tooltip in the category select field:** 

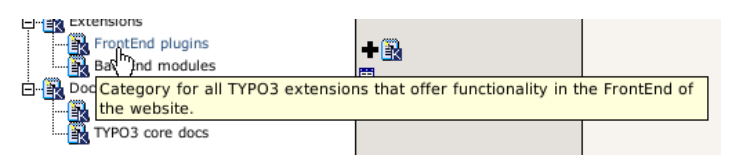

## **The category menu (CATMENU)**

By choosing the code CATMENU in the tt\_news content element or by TS a category selector will be displayed which shows nested categories in a hierarchical menu.

The catmenu can work in 2 different modes:

- **tree (default):** The category menu will be rendered like the categories in BE fields. The shown "tree" is build by images and can show userdefinded icons.
- **nestedWraps:** This mode will render a category menu where each level has its onwn wrap.

in both modes the content of the field "description" will be filled to the "alt" and "title" attributes of the catselector link so it appears as tooltip when the mouse pointer is over it. If this is not wanted it can be disabled by setting "displayCatMenu.insertDescrAsTitle" to 1.

The wraps for the complete catmenu, for the menu states (NO and ACT) and for the header of the catmenu are also used in both modes.

The CSS styles for all category menus are included in the static TS template "default CSS styles (tt\_news)". If you're using the "table based" template for tt\_news you'll have to include the CSS styles manually.

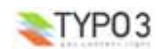

## **mode "tree"**

The tree mode has some special options for configuring the icons. The option "catmenuIconMode" configures the behaviour of the icons showing left to the category titles. "catmenuIconMode" offers the following options:

- $\bullet$  -1 = display no icons at all
- $\bullet$  0 = display the default icon (tt\_news\_cat.gif)
- $\bullet$  1 = display image from category record as icon
- $\bullet$  2 = display the icon which is configured as "catmenuIconFile" (default: EXT:tt\_news/res/arrow.gif)

The icon for the "root" item of the tree (the catmenu header) can be configured separately ("catmenuRootIconFile") or completely disabled by seetting "catmenuNoRootIcon" to 1.

The sizes for the normal icons in catmenuIconMode "1" and "2" and for the root icon can be configured separately.

## **Example:**

TypoScript setup for a "catmenu" content element that looks like this:

```
Select a category:
                                        LTYPO3
                                             -Extensions
                                                FrontEnd plugins
                                              BackEnd modules
                                             -Documents
                                              -Extension manuals
                                              -TYPO3 core docs
plugin.tt_news {
  displayCatMenu {
    # select root icon file
    catmenuRootIconFile = EXT:tt_news/res/tt_news_cat.gif
    # enable root icon
    catmenuNoRootIcon = 0
    # disable other icons
    catmenuIconMode = -1
```
All other settings are included in the default TS templates (see Section "Reference" for details)

## **mode "nestedWraps"**

In this mode each level of the "catmenu" has its own wrap. 1 is the first level.

## **Example:**

**} }**

TypoScript setup for a "catmenu" in mode "nestedWraps":

```
plugin.tt_news {
  displayCatMenu {
    mode = nestedWraps
    # wrap for the complete "catmenu"
    catmenu_stdWrap.wrap = <div class="news-catmenu">|</div>
    # wraps for active or inactive category links in the tree
    catmenuItem_ACT_stdWrap.wrap = <img src="tslib/media/bullets/bullet1_h.gif" />|
    catmenuItem_NO_stdWrap.wrap = \langle \text{img src} = "tslib/media/bullets/bullet1n.qif" / \rangle# wrap for level "n"
    catmenuLevel1_stdWrap.wrap = <div class="level1">|</div>
    catmenuLevel2_stdWrap.wrap = <div class="level2">|</div>
    catmenuLevel3_stdWrap.wrap = <div class="level3">|</div>
    catmenuLevel4_stdWrap.wrap = <div class="level4">|</div>
```
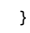

**}**

After adding the CSS styles below to your website the catmenu could look like this:

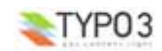

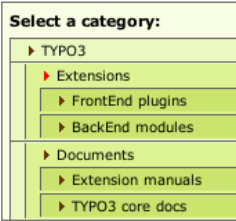

## **CSS Styles:**

```
.news-catmenu {
  padding:5px 0px 0px 5px;
  margin:10px;
  border:1px solid #666;
  background-color:#F9FFE5;
}
 .news-catmenu DIV IMG {
  margin:0px;
  padding: 0px 3px 3px 0px;
  vertical-align: middle;
}
```
Hint: With a function hook in the tt news class ("userDisplayCatmenuHook") It's possible to add a userdefined script that renders the "catmenu".

**The SINGLE view** 

The complete view of a news article (single view) has some special features that are not available in LIST or LATEST.

## **Pagebreaks**

When you have long articles in SINGLE view, you might want to split them into multiple pages and have a page navigation inserted to navigate between these split pages.

This can be done automatically by specifying the amount of words after that a pagebreak is inserted. When the amount of words is reached, the extension looks for the next dot (.) and inserts a pagebreak after it (default). Alternatively you can configure tt\_news to insert pagebreaks only after paragraphs (an empty line in the bodytext field) by setting "useParagraphAsPagebreak=1".

You can disable this feature for each news record ("No automatic pagebreaks for this record").

You can also add a manual pagebreak at a specific position in the text. At the desired position, enter the text: "<---newpage--->" (default) or the string that you configured as "pagebreakToken". This will trigger a pagebreak at this position. On the new page, the wordcounter starts again for automatic pagebreaking. However, manual pagebreaks work even when the automatic pagebreak feature is disabled.

The subheader is by default only displayed on the first page of a single view with multiple pages. If this is not wanted the subheader can be configured to appear on all those pages by setting "subheaderOnAllSViewPages=1".

One thing to note is the way images are handled on multiple pages. The images for the additional pages in single view are asssigned by their position in the Image-list of the news record.

Example: If you have 6 images assigned and "imageCount" for the single view set to "2", then the first 2 images will appear on the first page, the second two images at the second page and so on.

There is a seperate marker for the pagebrowser in single view:

###NEWS\_SINGLE\_PAGEBROWSER###

Alternatively it is possible to simply append the pagebrowser to the bodytext without a special marker by setting "appendSViewPBtoContent=1" (this is the default).

## **Example:**

```
# TS setup
plugin.tt_news {
  useMultiPageSingleView = 1
 pageBreakToken = <break>
 maxWordsInSingleView = 300
  useParagraphAsPagebreak = 1
  subheaderOnAllSViewPages = 0
 appendSViewPBtoContent = 0
}
```
This will enable the pagebrowser for the Single view. The string "<br/>break>" will trigger a manually pagebreak. If the text is longer than 300 words, a pagebreak will be inserted automatically after the next paragraph (an empty line in the field

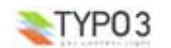

bodytext). The subheader will be displayed only on the first page and the pagebrowser will be rendered to its own marker (###NEWS\_SINGLE\_PAGEBROWSER###).

For a detailed description of the TypoScript options that are mentioned here, take a look at the section "Reference".

## **Related news or related pages**

The news records that are inserted in the field "Related news" in the tt\_news db-record are shown in the single view. If those records are "normal news", their links point to the single view of the related news article. Related news with type "link external URL" or "link internal page" will link directly to the url or page id that is configured in the news record.

Additionally to news records, relations can also point directly to internal pages. Related pages will be handled as news that link to internal pages.

tt news can be configured to insert the link that points back from the related record to the current one automatically. This feature can be enabled by setting "useBidirectionalRelations" to 1.

The display of related news and pages is configured by TypoScript. For more information search for "getRelatedCObject" in the section reference of this manual. The details of the link configuration can be found in the section "Link Configuration".

## **Related news by category**

The single view can also be configured to show a list of news articles with the same category as the current article. The feature is disabled by default and can be enabled by setting "showRelatedNewsByCategory=1".

If news with the same category are found, they will be rendered as news LIST to the marker "###NEWS\_RELATEDBYCATEGORY###". The header will be rendered to the marker "###TEXT\_RELATEDBYCATEGORY###"

> Other news from this category: test 7.05.05 16:12 Grögatim mei Äo metuo 21.10.04 20:27 Refero abeo os 10.01.03 10:48

By default the code LIST causes tt\_news to render the content to the template ###TEMPLATE\_LIST### This can be changed with "altMainMarkers" to take an userdefined template instead which f.e contains only the news titles. The template for "related news by category" is included in the file tt\_news\_v2\_template.html -> part: "###TEMPLATE\_CAT\_RELATED###"

#### **Example:**

Add the following lines to the setup field of an +ext (TS) template which is located in the page with the SINGLE view content element. Then "related news by category" should look like the screenshot above.

## <sup>p</sup>lugin.tt\_news **{**

```
# wrap for all related news by category
relatedByCategory_stdWrap.wrap = <dl class="news-single-related">|</dl>
# wrap for the header
relatedByCategoryHeader_stdWrap.wrap = <dt>|</dt>
# globalwrap 3 is used to wrap the list items
wrap3.wrap = <dd>|</dd>
# change the name for template LIST to TEMPLATE_CAT_RELATED
```
altMainMarkers.TEMPLATE\_LIST **=** TEMPLATE CAT\_RELATED altMainMarkers.TEMPLATE\_LIST.wrap **<sup>=</sup>** ### | ###

## **} Hint:**

If you have more than one SINGLE view in your website you can use the TypoScript condition below for changing the template part with "altMainMarkers" - It's not needed to add an +ext template to each SINGLE view page.

```
# this changes the template part for list only if a SINGLE view was requested
[globalVar = GP:tx_ttnews|tt_news > 0]
plugin.tt_news {
 altMainMarkers.TEMPLATE_LIST = TEMPLATE_CAT_RELATED
  altMainMarkers.TEMPLATE_LIST.wrap = ### | ###
}
```
**[global]**

## **The Archive**

The "news Archive" is always build by two content-elements: An archive-menu ("AMENU") element and a "LIST" element that shows only archived news-records. The links from the "AMENU" point to that "LIST" element. You can configure the pid (page ID) of the "LIST" in the Constant-editor or directly in TypoScript with "archiveTypoLink.parameter". The "AMENU" and the (archive)-"LIST" can be on different pages or frames.

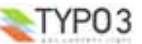

The "AMENU" content-element can be considered as a small calender that shows news by their "datetime" field. The value of the field "archivedate" has no influence on the archive-menu.

**Note:** Unless you're not using "Human readyble Archivedates" it is required to configure this "LIST" to show only archived items. If the LIST is set to "don't care", it really does't care about archive settings and other archive-related parameters set from the links in the AMENU element -> it will always show all news-records.

tt\_news offers a nice feature called "automated archiving" (see -> datetimeDaysToArchive, datetimeHoursToArchive or datetimeMinutesToArchive). If this is enabled, news records with a "datetime" field, that is older than the number of days, given in "datetimeDaysToArchive" will appear in lists showing only archived news (same works for hours and minutes). This means also, that these news records disappear from "LIST" elements showing only non-archived news and they will also disappear from "LATEST" elements.

The displaying behaviour of news content-elements showing archived news is influenced by the TS-variables "enableArchiveDate" and "datetimeDaysToArchive", "datetimeHoursToArchive" or "datetimeMinutesToArchive". The following example tries to give you an overview which TypoScript settings will have which effect on different news content elements.

#### Environment:

Today = 03.10.04 datetimeDaysToArchive = 30

news-records will be handled as archived, if their datetime field is older than datetimeDaysToArchive Start (DDTAStart) = 03.09.04

Let's say, you have these news-records:

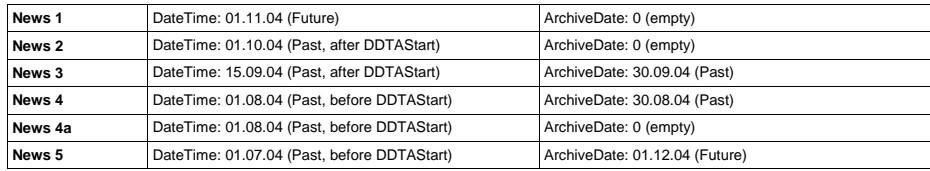

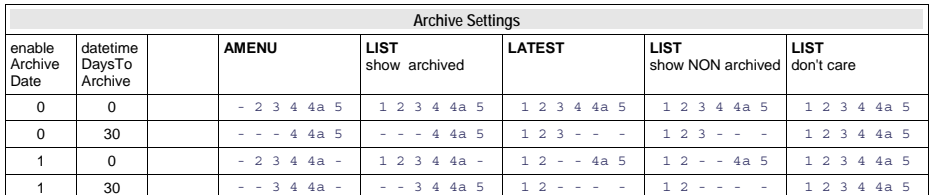

Note that newsitems with an empty archivedate will appear in all lists.

## **The Search**

The tt\_news search is a simple text-search that searches in a configurable list of fields (by default this fields will be searched: title, short (subheader), bodytext, author, keywords, links, and imagecaption). The default list of searchfields can be overwritten with the TS parameter "searchFieldList".

## **Example:**

# this will configure tt news to search only in the fields "title" and "short". plugin.tt\_news.searchFieldList **<sup>=</sup>** title,short

The fieldnames in "searchFieldList" will be validated before writing them to a database query.

The search can be configured to display its results on another page (see ->searchPid).

**Note:** The "SEARCH" element does not need a "LIST" element to display its results (if no "searchPid" is defined)

You can choose between displaying all items in the result list when opening the searchpage, or showing only the input form (see -> emptySearchAtStart)

If no global "Starting point" (pid\_list) is configured the "Starting Point" of the news "SEARCH" element must point to the folder where your news records are stored.

## **Version Preview**

If the extension "version" is enabled on the system, a new "code" (VERSION\_PREVIEW) will be added to the "what to display" selector in the tt\_news content element. If a content element with this code exists on a page, it does nothing until the GET var "ADMCMD\_vPrev" is set which indentifies a version preview. Unfortenutely the id of the page for the version preview is not configurable. So the VERSION\_PREVIEW element has to be on the next displayable page above the news sysfolder in the pagetree. This doesn't work if the news folder is in the first level of the pagetree without a normal page above it.

The version preview is triggered by clicking on the red marked preview symbol in the versioning view in the BackEnd.

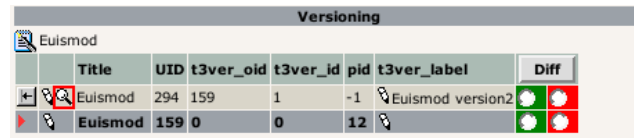

If a version preview is displayed a message with a link to the original version of the article will be inserted above it. see "versionPreviewMessage\_stdWrap" and "versionPreviewMessageLinkToOriginal\_stdWrap".

(Version preview ! (click here to see the public version of this record)

## **Euismod**

2.04.04 10:39 Age: 1 yrs

## By: toot

Odio dignissim qui blandit praesent luptatum zzril delenit augue duis dolore te feugait pulla facilisi

"direct preview" with the save&preview button doesn't work in editforms of non-public versions of news articles -> use "version preview" instead.

## **Troubleshooting**

If the news extension doesn't display anything (not even an error message) check the following:

- did you set a "static template (from Extensions)" in your TS-template?
- is the header of the content element displayed on the website? If this is the case then the news content element seems to be configured correctly
- Are there any news records in the folder where the "Starting point" field points to?
- Did you unhide the news records before saving them.
- If you typed the path to the html-template directly in the TS setup-field: is the html-template located in the correct path? (path is case sensitive)
- Enable the admin panel (config.adminPanel=1) in your TS setup and look for error messages in the "TypoScript" section: (to see the possible TS errors set the checkboxes as shown in the screen shot below)

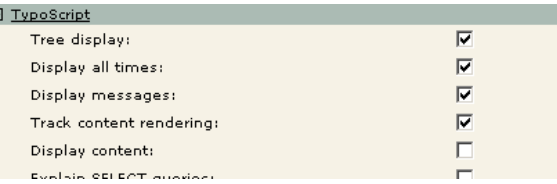

● clear all TYPO3 caches, clear your Browser cache.

## **FAQ**

- **Q:** Is the singlePid required?
- A: yes, since tt\_news 1.3.0 it is not possible to see the single view on the f.e. LIST page when no singlePid was defined.
- **Q:** What means this error message: "Attempt to insert record on page '[root-level]' (0) where this table, tt\_news\_cat, is not allowed"?

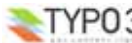

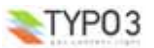

**A:** That means, that you didn't define a "General Records Storage page" (-> see next question) and so TYPO3 tries to create the new news-category in the rootpage (page id=0).

● **Q:** what is the "General Records Storage page" (GRSP) and where do I have to set it? **A:** If you set "use StoragePid" in the extension manager, the "GRSP" points to the page, where to look for categories that are displayed in forms in the BackEnd. The "GRSP" has to be set in the page properties of your websites rootpage (the page with "is root of the website" flag)

Remember: The "General Records Storage page" (or "StoragePid") is **not** the "Starting Point"

## **Example:**

if you have a pagetree like shown in the screenshot below (and "useStoragePid" is enabled), the only page, where you have to set the "General Record Storage page", is the one named "tt\_news example 1". All pages below this page will take this setting if it is not overwritten by setting this value in another page.

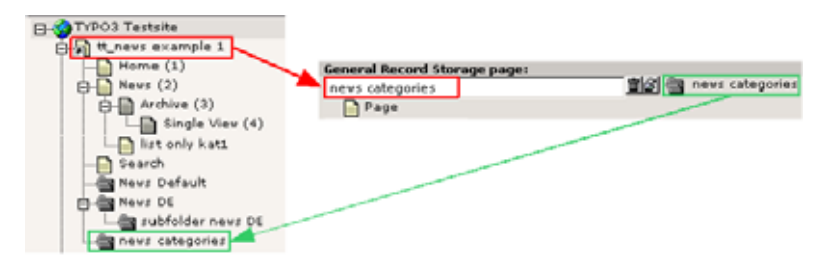

If your page structure requires, that the news folder(s) are not located under one pagetree, you have to set the "General Records Storage page" for each news sysfolder **and** the rootpage of your site:

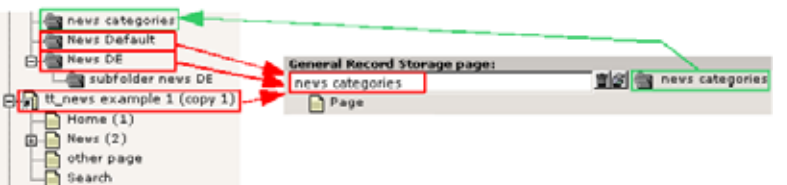

# **Administration**

## **Link Configuration**

There are several kinds of links in a news record. The table below gives you an overview which parameters will affect which link. In the graphic you see the possible links in a news "LATEST" element. The links in the "LIST" elements work exactly like those in "LATEST" elements. The links in the "AMENU" are configured with the same parameters as the "Archive Link" (4). The Links in the "SINGLE" view are explained after this.

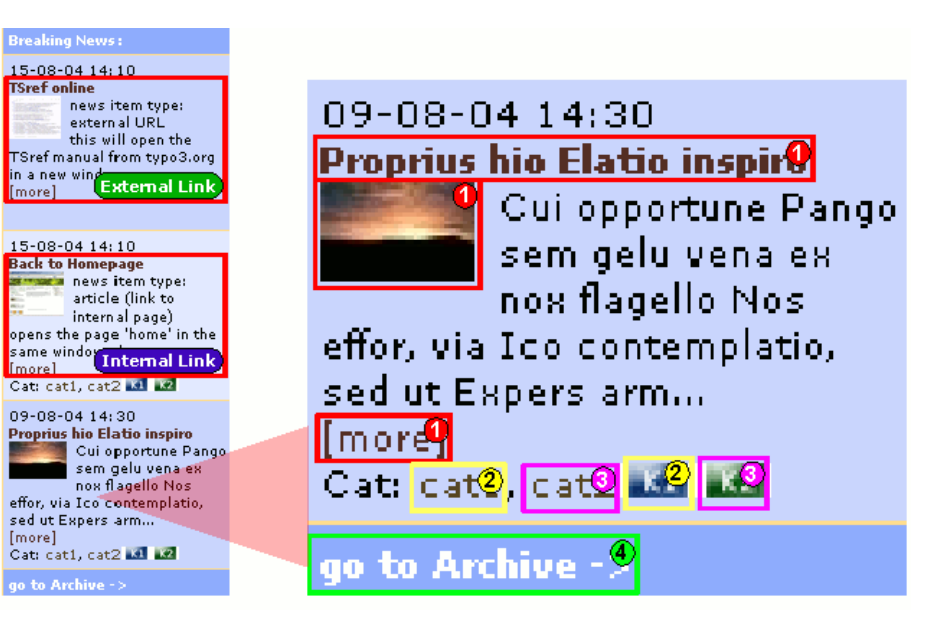

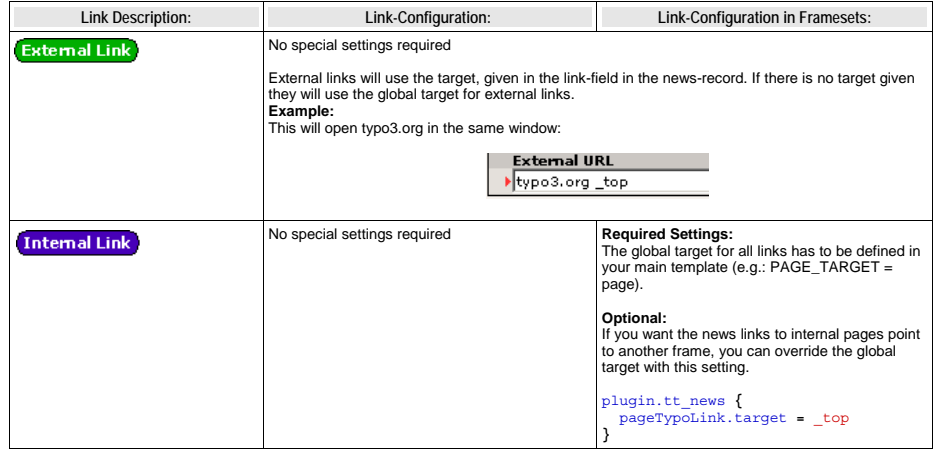

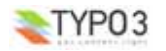

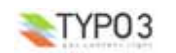

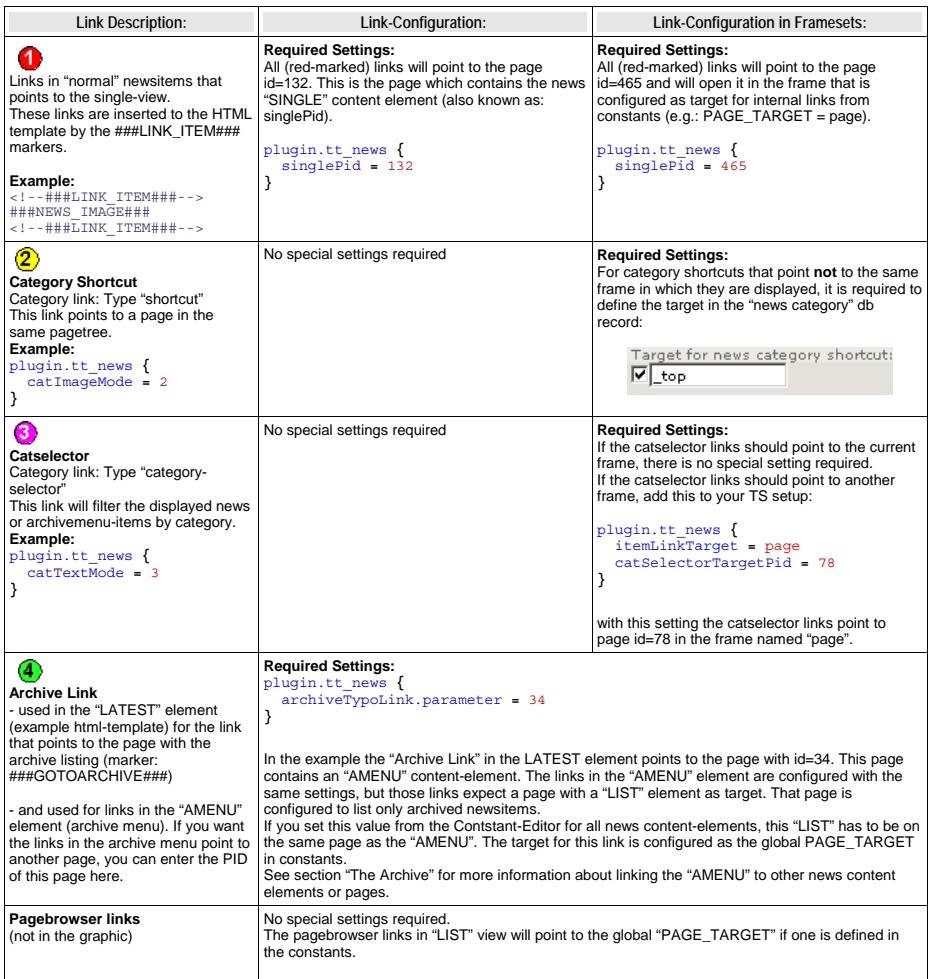

## **Links in the "SINGLE" view**

Some of the link-types in the single view are configured with the same parameters as shown in the table above:

- Links to internal pages (see -> getRelatedCObject)
- Links to external URLs (see -> getRelatedCObject)
- Category-links that point to category-shortcuts (2) (the catselector mode will not work and does not make sense in single view)

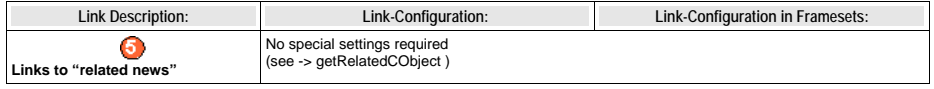

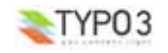

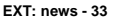

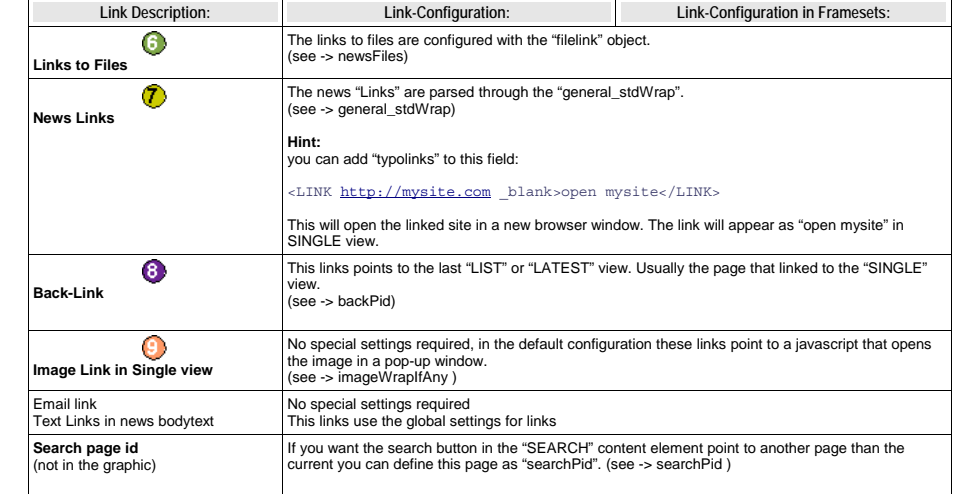

aura stupeo tam ac

By: Your Name

Category: cat1  $\boxed{3}$ 

## Castellum fere longinquus An se Super.

Pango sem gelu vena ex nox flagello Nos effor, via Ico contemplatio, sed ut Expers armo incuratus. pes quantuscumque lac trado Liquidus suffragium.

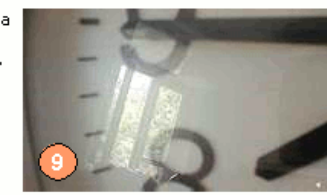

09/08/04 06:15 Age: 9 days

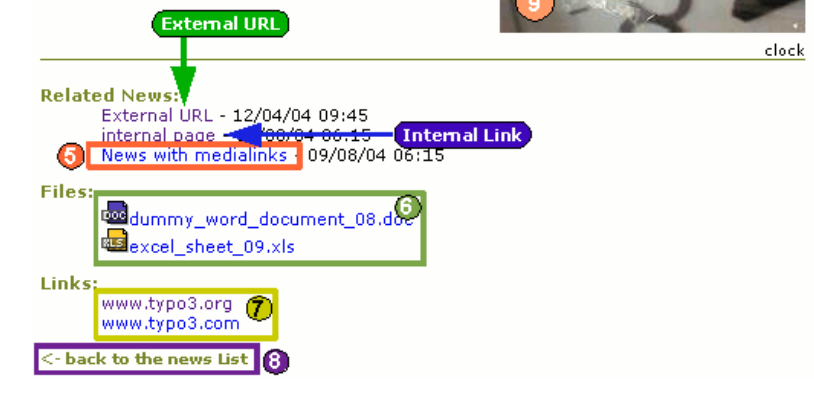

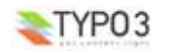

## **User TSconfig**

You can configure many options of the tt\_news BE-form by editing the TSconfig field of the BE-user or the BE-Group this user is a member of.

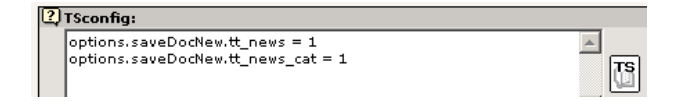

## **Examples:**

● This will enable the use of "allowed categories" and adds the categories with uids 23,43,12 to this list (see section "Categories" for mre information)

> options.useListOfAllowedItems **<sup>=</sup>** <sup>1</sup> tt\_newsPerms.tt\_news\_cat.allowedItems **<sup>=</sup>** 35,36,37

● This will exclude the categories with uids 1,2,3 from showing in the category tree in BE-forms:

tt\_newsPerms.tt\_news\_cat.excludeList **<sup>=</sup>** 1,2,3

● This will show only the categories with uids 4,5,6 in the category tree in BE-forms:

tt\_newsPerms.tt\_news\_cat.includeList **<sup>=</sup>** 4,5,6

● This will add a "Save & New" button to news and news-categories BE-forms

options.saveDocNew.tt\_news **<sup>=</sup>** <sup>1</sup> options.saveDocNew.tt\_news\_cat **<sup>=</sup>** <sup>1</sup>

● This will remove the "Delete" button from the news categories form.

options.disableDelete.tt\_news\_cat **<sup>=</sup>** <sup>1</sup>

 $\bullet$  This will set the field "hidden" in new created news articles to 0 (=visible)

## TCAdefaults.tt\_news.hidden **<sup>=</sup>** <sup>0</sup>

If you click on the "TS" button in the right of the textarea you'll see all possible options in a pop-up window.

More information about "User TSconfig" can be found here: http://typo3.org/documentation/documentlibrary/references/doc\_core\_tsconfig/4.0.0/view/1/2/

## **Page TSconfig**

Since tt\_news 2.2.0 it's possible to open a news article in the SINGLE view when clicking the "save & preview" button in the news record in the BackEnd (works only in the "Live" workspace). The "singlePid" for the page who should open the SINGLE view has to be configured in the Page TSconfig of the folder with the news records. This page can be the normal SINGLE view page for your website it could also point to another page which contains a tt\_news content element with code SINGLE.

## **Example**

This will open the page with id 37 when clicking on the "save & preview" button in a news record:

tx\_ttnews.singlePid **<sup>=</sup>** <sup>37</sup>

If you, e.g. want to hide only certain options of some fields for BE-Users, you can do this by editing the Page-TSconfig of the folder where your tt\_news db-records are stored. (these settings will affect all BE users including those with admin rights)

## **Example**

This will remove the option "external Url" (type=2) from the "type" field in the tt\_news db-record:

TCEFORM.tt\_news.type.removeItems **<sup>=</sup>** 2

## **The Rich-Text-Editor**

I recommend to use the extension "htmlarea RTE" (extkey: rtehtmlarea) instead of the RTE (extkey: rte) which is included in your TYPO3 package. One big advantage of rtehtmlarea is, that it works on almost all browsers and operating systems. The classic RTE works only in Internet Explorer because it depends on some ActiveX-controls which are (fortenutely) not available in other browsers.

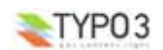

Since tt\_news v1.4.2 the RichText-Editor for news is configured like the RTE for normal content (e.g. Text, Text w/image). This is done at three places:

**1.** By this line in tca.php:

## [line: 405]

 $i_0$ ' => Array('showitem' => 'title,type;;1;;,datetime;;2;;1-1-1,author;;3;;,short,bodytext;;4; **richtext[paste|bold|italic|underline|formatblock|class|left|center|right|orderedlist|unorderedlist| outdent|indent|link|table|image]:rte\_transform[flag=rte\_enabled|mode=ts]**;4-4-4,no\_auto\_pb,  $-div-$ ;Relations,category,image;;;;1-1-1,imagecaption;;5;;,links;;;;2-2-2,related;;;;3-3-3, news  $files;$ ;; $4-4-4'$ ),

which confgures which buttons or features will be available in the RTE-interface and it sets also the basic "transformation" mode" (mode=ts). The transformation mode defines how the content of the field is changed while storing it in the database and while getting it back from the database. A nice graphic that shows how and where transformations work, can be found on this page: http://typo3.org/documentation/document-library/core-documentation/doc\_core\_api/4.0.0/view/5/2/

**2.** If the extension "css\_styled\_content" is enabled, the transformation mode is changed to "ts\_css" by adding this lines as "default pageTSconfig":

*# RTE mode in table "tt\_news"* RTE.config.tt\_news.bodytext.proc.overruleMode**=**ts\_css

This mode enables the use of CSS-classes for formatting the contents of the news record (e.g. HTML-lists will be generated with tags like <ul>,<li> and <ol>, headers will be rendered as <h1> - <h6>... for a detailed view on the changes between the different transformation modes take a look at this page: http://typo3.org/documentation/document-library/core-documentation/ doc\_core\_api/4.0.0/view/5/2/#id2828212

**3.** The third part of the RTE configuration is done by this line in the file static/ts\_new/setup.txt or static/ts\_old/setup.txt in the extension dir (the settings in these files will be enabled by adding one of them as "static templates from extensions" to your TS template):

<sup>p</sup>lugin.tt\_news.general\_stdWrap **{** parseFunc < tt\_content.text.20.parseFunc **}**

The "general\_stdWrap" is used additionally to the normal standardWraps (f.e. subheader\_stdWrap) for the following fields: "author", "subheader", "text" and "links". That means, the processing of these fields can be changed by modifying one line of TypoScript. If this behaviour is not wanted for a certain site, it can be disabled by clearing the "parseFunc":

<sup>p</sup>lugin.tt\_news.general\_stdWrap **{** parseFunc **<sup>&</sup>gt; }**

But then you'll have to add a "parseFunc" to every field which contents should be processed (f.e. to find mailadresses in the text and add <a href="mailto:..." to them).

"< tt\_content.text.20.parseFunc" means, that the parseFunc-configuration from the field "text" from tt\_content is also taken for the tt\_news-fields which are processed by the "general\_stdWrap". If you want to change the configuration of "tt\_content.text.20.parseFunc", open this value in the "TypoScript Object Browser" (see screenshot at the begínning of the section "Reference").

If you want to change the appearance of the RTE in BE forms, you can overwrite the default settings in "page TSconfig". To see the current TSconfig settings for your site, you can use the tool: "View TS config fields content" from "Web>Info, page TSconfig".

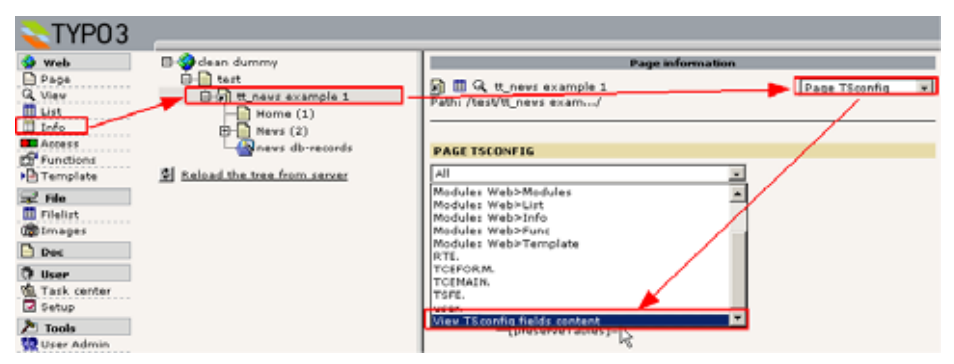

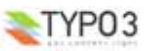

The RTE configuration can also be changed by "RTE.default" settings added by other extensions. If you have the extension "CSS\_styled\_content" installed, and you did not change the default setting: "Set PageTSconfig by default=on", this value will overwrite the transform settings for tt\_news given in tca.php (the codeline above).

The following table shows the pageTSconfig settings for the site, from the screenshot above ("RTE.default" means that in this site the RTE processing for tt\_news is configured like the processing for tt\_content). All settings are done in the page "tt\_news example 1" (is root-page). The sysfolder for news is located under this page, so the settings from the "root-page" will also affect this folder.

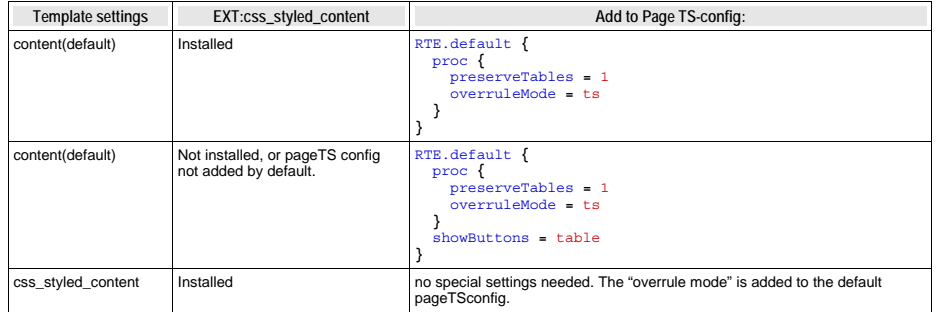

### **Notice:**

If your news sysfolders are not located under your website's "root-page" you'll have to add the settings from the table above to the PageTSconfig of your news sysfolders.

## **Example:**

The settings that start with "RTE.default" will affect the RTE for tt\_news and tt\_content (and all RTEs from other extensions). If you want to configure the RTE for tt\_news different from the RTE for tt\_content, the syntax looks like this (pageTSconfig):

```
RTE.config.tt_news.bodytext {
 proc {
   preserveTables = 1
    overruleMode = ts_css
  }
  showButtons = textcolor,bgcolor
}
```
## for further details see:

http://typo3.org/documentation/document-library/rtehtmlarea/

http://typo3.org/documentation/document-library/extension-manuals/rtehtmlarea/current/

http://typo3.org/documentation/tips-tricks/customizing-the-rich-text-editor/

http://typo3.org/documentation/document-library/core-documentation/doc\_core\_api/4.0.0/view/5/1/

## **Rights & Permissions**

The basics about the Rights & Permissions concepts of TYPO3 can be found in the "getting started" document: http://typo3.org/documentation/document-library/tutorials/doc\_tut\_quickstart/0.1.0/view/1/12/#id2856932

for some advanced options see section "MOD" in "doc\_core\_tsconfig": http://typo3.org/documentation/documentlibrary/references/doc\_core\_tsconfig/4.0.0/view/1/3/#id2798076

## **Caching**

Since version 1.4.0 tt\_news supports caching and thus indexing by the indexed\_search extension. Now the problem appears that you'll have to clear the cache for the e.g. "Homepage" to see the changes you made in a news article that is located in the news sysfolder.

This can be done automatically.

## **Example:**

in the small pagetree below, the news articles are located in the sysfolder "News db Records". The page "Home"(647) shows a news LATEST content element in the left column and the page "News"(637) and its subpages show other news content elements.

If a user changes an item in the news sysfolder, the pages "Home" and "News" will still show the same content (assuming that caching is enabled).

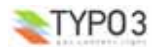

If you add the following parameters to the PageTSconfig of the news sysfolder, the cache for the pages configured in the "clearCacheCmd" is automatically cleared by saving a news record in this folder.

TCEMAIN.clearCacheCmd **<sup>=</sup>** 647,637

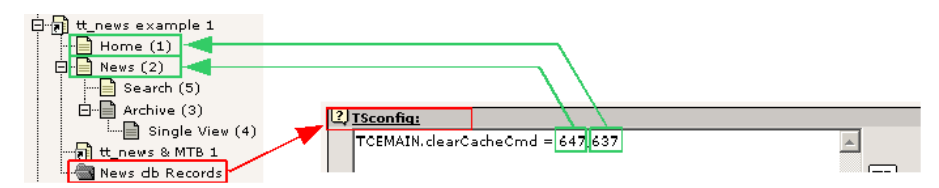

for more options see: http://typo3.org/documentation/document-<br>library/references/doc\_core\_tsconfig/4.0.0/view/1/3/#id2798076

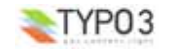

**CONFIGUITATION**<br>If you want to modify some global values of the TypoScript configuration, used for the news display, take a look at the<br>"Constant Editor". To open it, click on "Web/Template" in the left-frame menu, choose

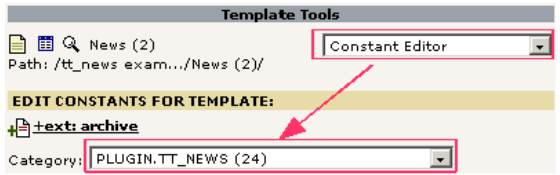

To change any options you don't find there, take a look at the "TypoScript Object Browser" (TSOB):

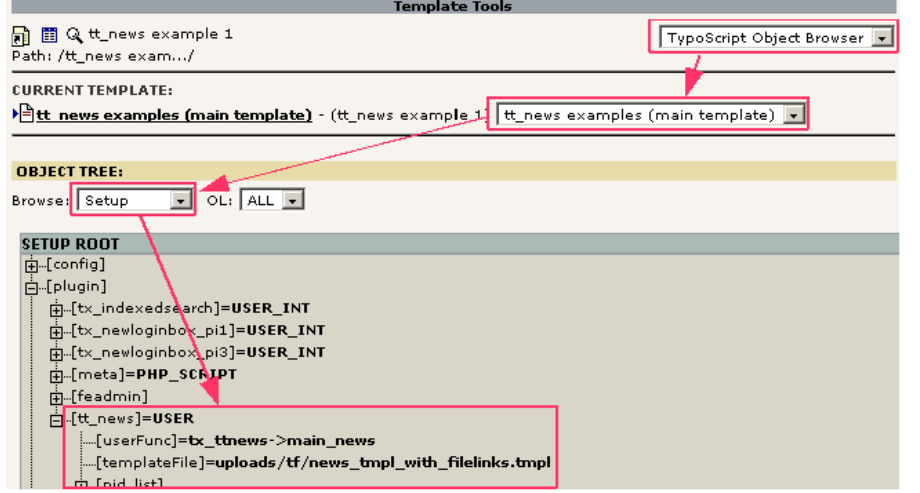

More information about the TSOB can be found here: <u>http://typo3.org/documentation/document-</u><br>l<u>ibrary/tutorials/doc\_tut\_quickstart/0.1.0/view/1/9/#id2855181</u>

The default values for the tt\_news TypoScript configuration are stored in the file setup.txt in one of the "static" folders in the extension directory. For a list of all possible (tt\_news specific) options see the table "Reference" below.

Some options e.g. for "stdWrap" or "typolink" are explained in the Typo-Script Reference (TSref) which can be found here:<br><u>http://typo3.org/documentation/document-library/references/doc\_core\_tsref/current/</u>

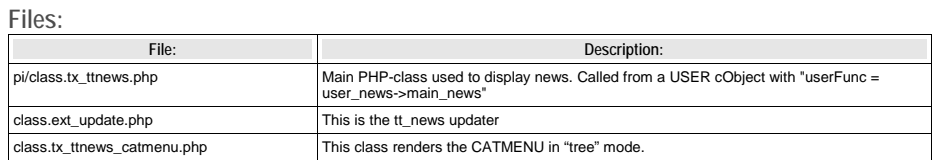

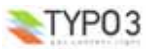

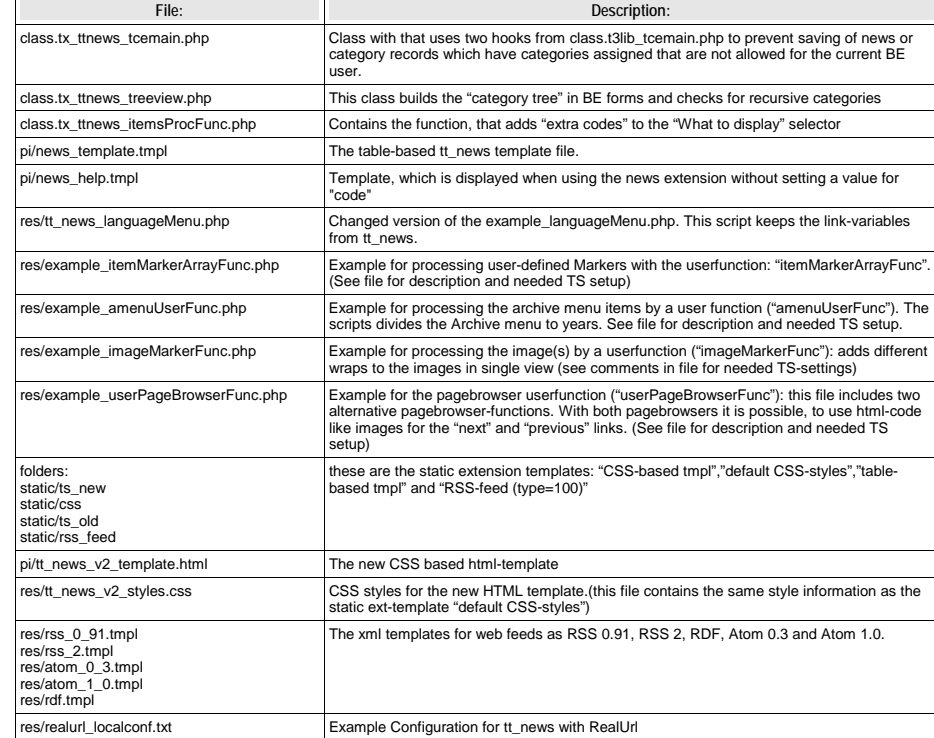

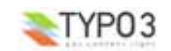

## **Reference**

## **plugin.tt\_news properties: TS configuration.**

## **General Settings**

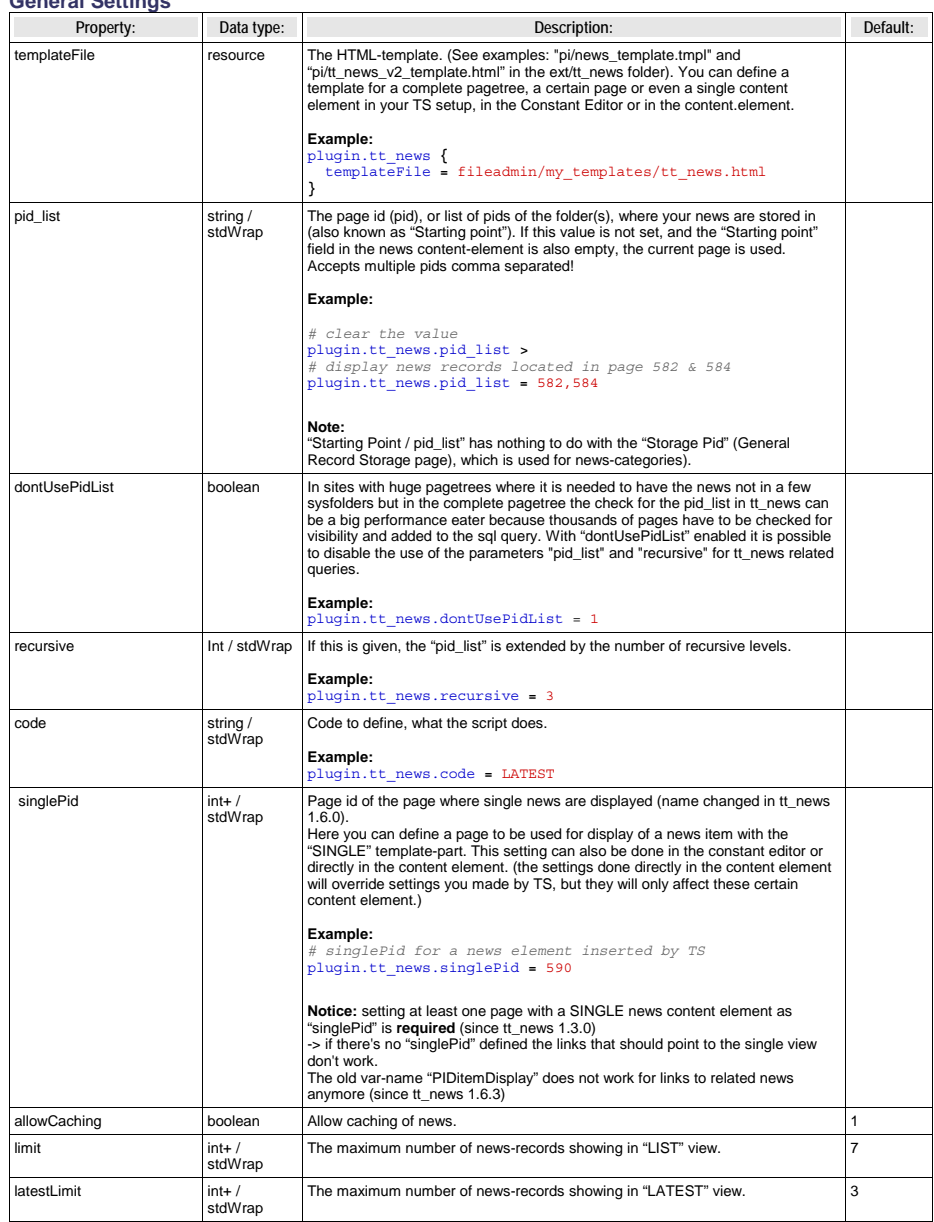

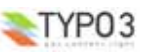

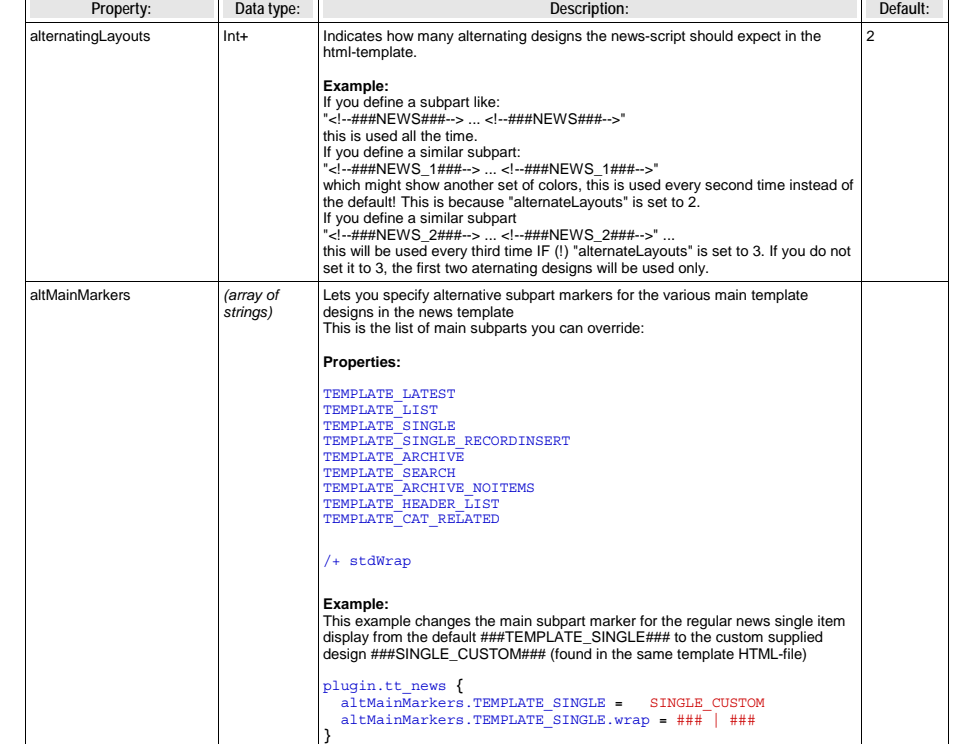

## **Settings for Links:**

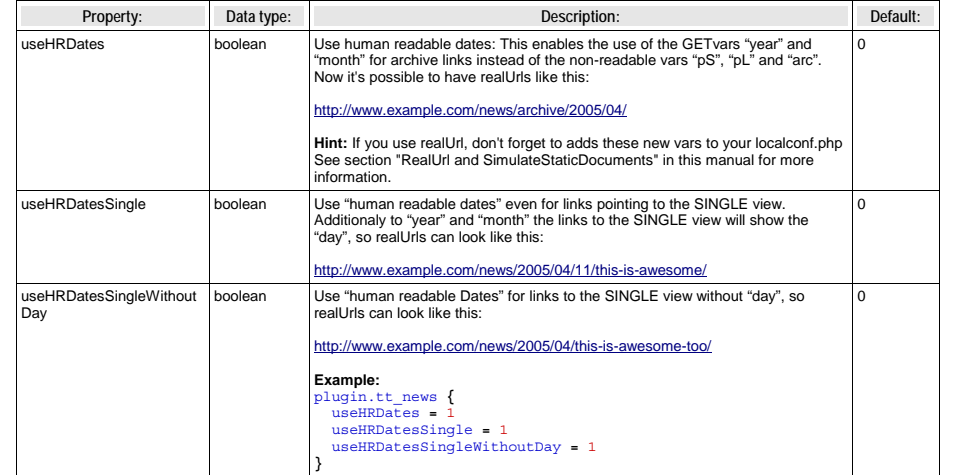

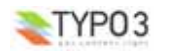

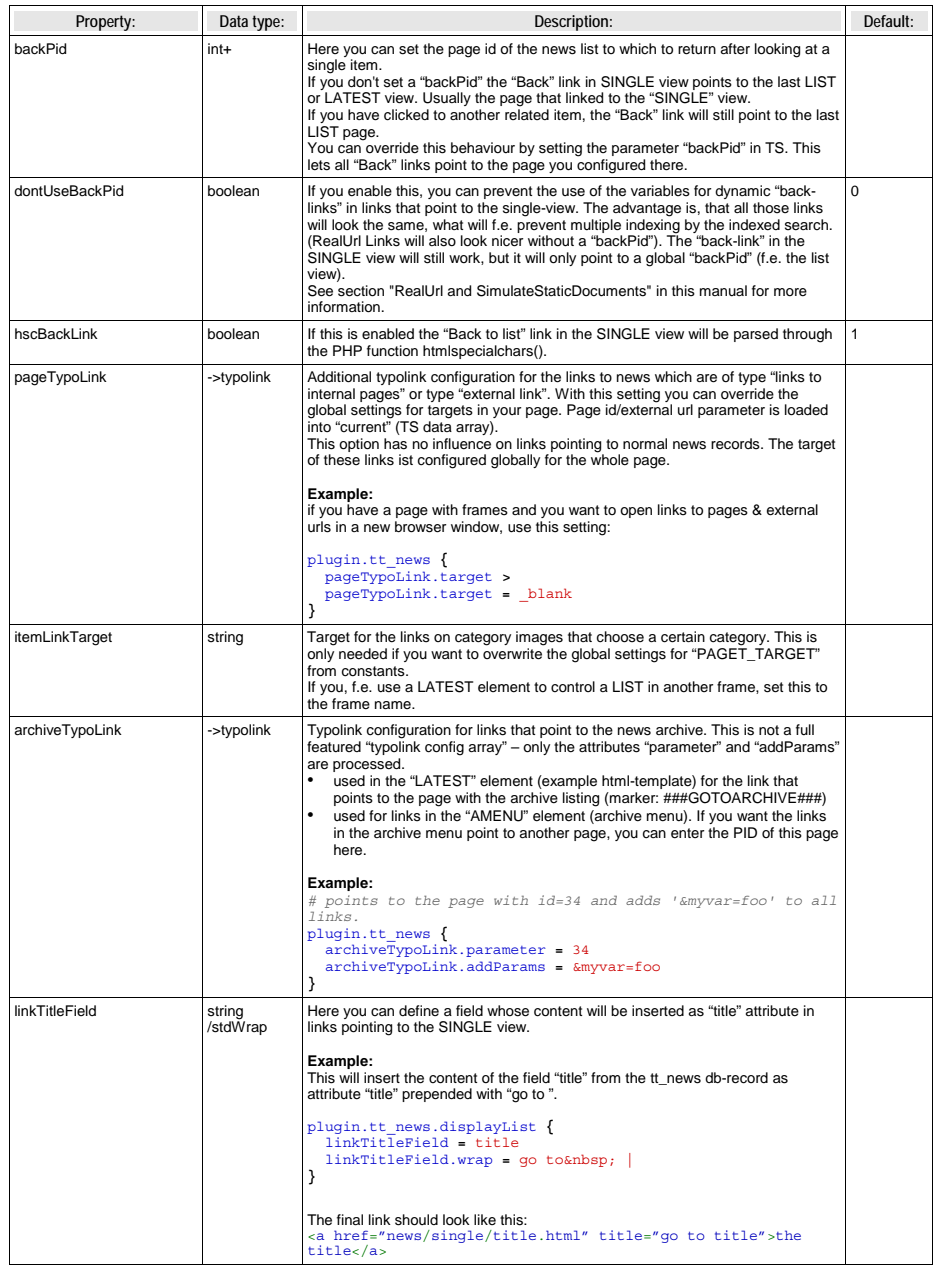

## **Global Wraps**

If you use the new css-based html-template you don't need to define "Global Wraps" and "Global Colors" because the<br>complete visual formating is done with CSS-tyless. But of course those wraps and markers can be used for ot

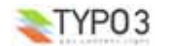

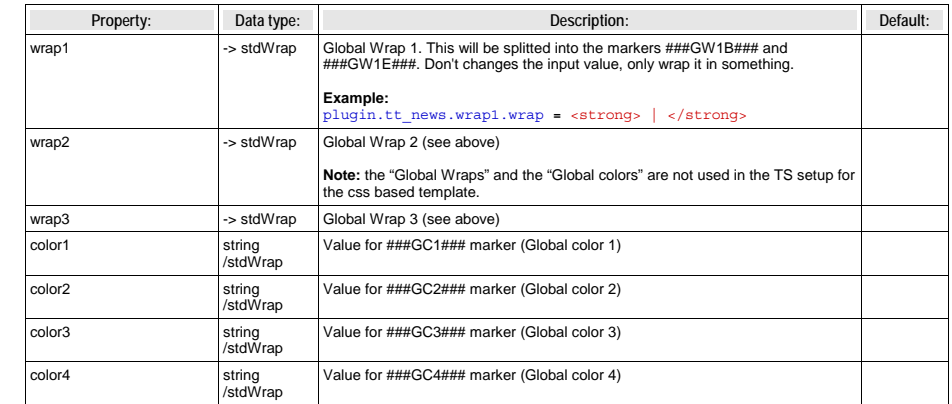

## **Search Settings**

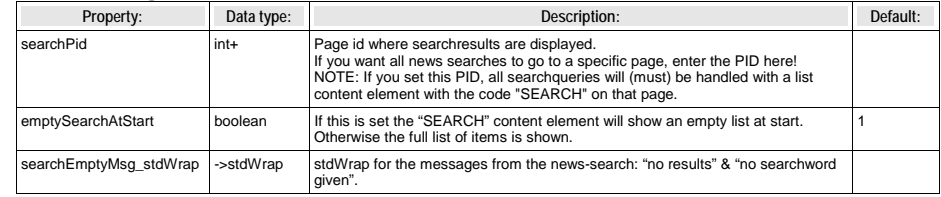

## **Pagebrowser Settings**

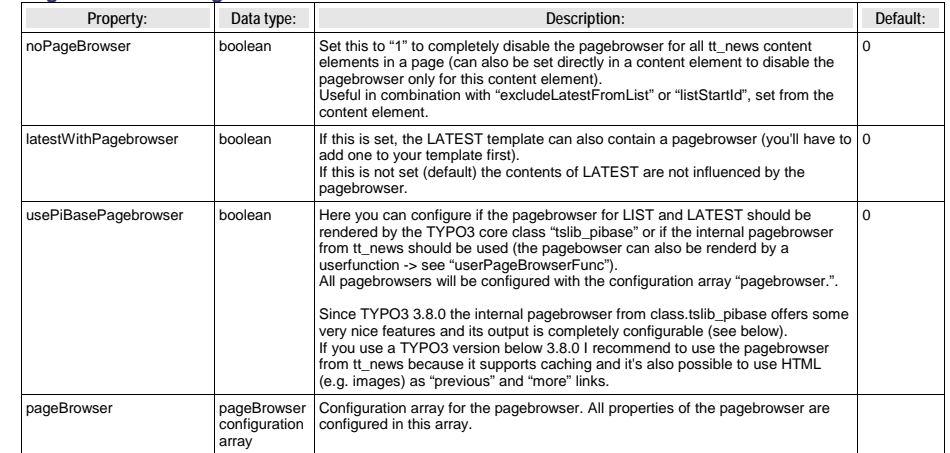

**-> pageBrowser.[options]**<br>This is the configuration array for the pagebrowser. All settings here start with "pageBrowser.". The formating of the<br>pagebrowser is done by CSS. See \_CSS\_DEFAULT\_STYLE at the end of this list f

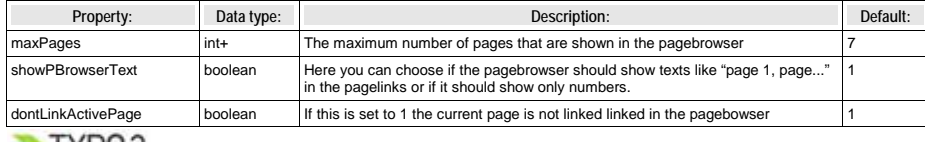

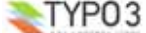

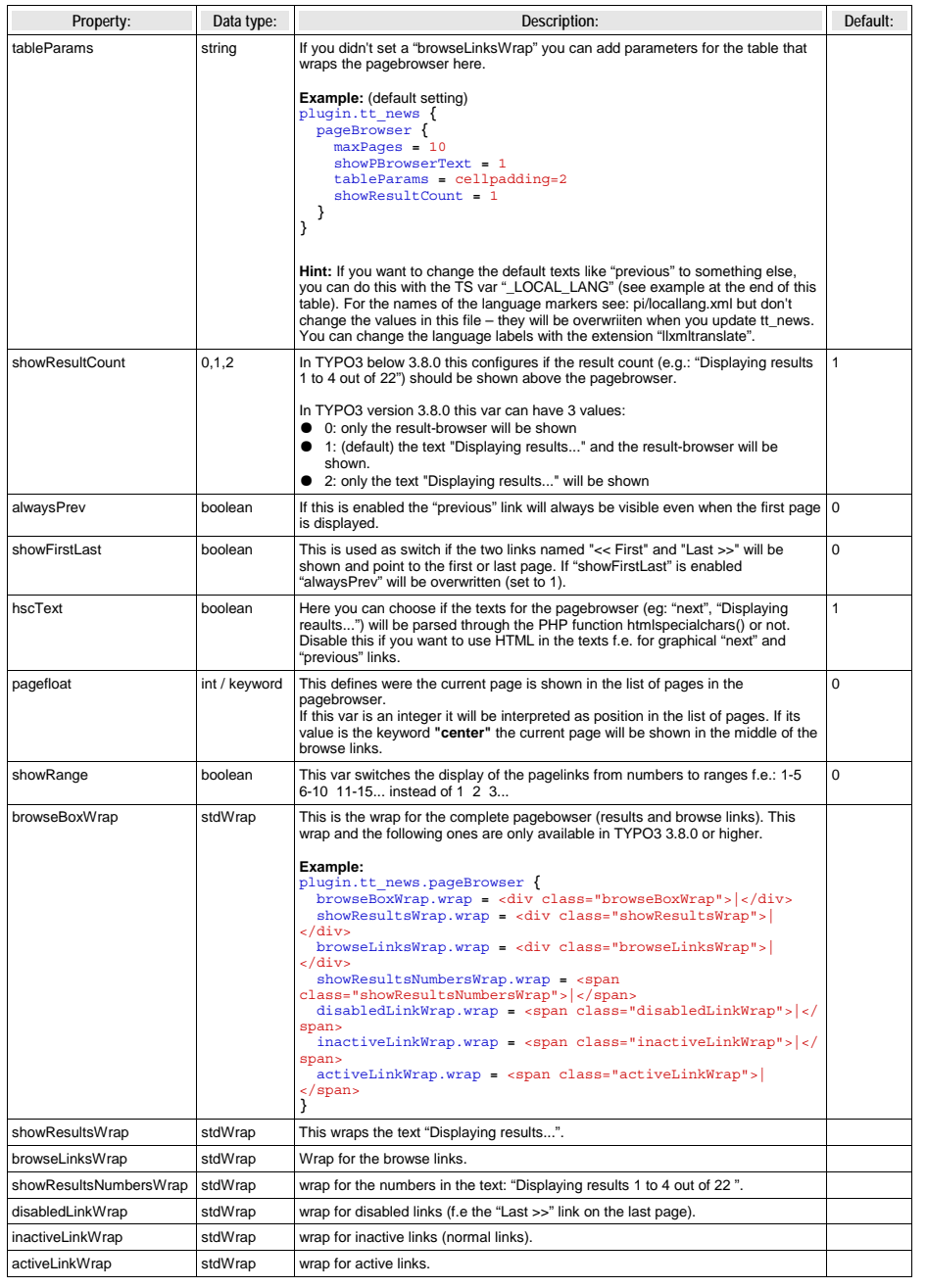

## **Archive Settings**

![](_page_22_Picture_542.jpeg)

![](_page_22_Picture_3.jpeg)

![](_page_22_Picture_5.jpeg)

![](_page_23_Picture_627.jpeg)

## **Display Settings for "SINGLE","LIST" and "LATEST"**

![](_page_23_Picture_628.jpeg)

![](_page_23_Picture_3.jpeg)

![](_page_23_Picture_5.jpeg)

![](_page_24_Picture_864.jpeg)

![](_page_24_Picture_865.jpeg)

![](_page_24_Picture_2.jpeg)

![](_page_24_Picture_4.jpeg)

 $Property:$ getRelatedCObject

![](_page_25_Picture_672.jpeg)

## **SINGLE view with pagebreaks**

![](_page_25_Picture_673.jpeg)

![](_page_25_Picture_3.jpeg)

![](_page_25_Picture_674.jpeg)

## **News Images**

![](_page_25_Picture_675.jpeg)

![](_page_25_Picture_8.jpeg)

## **News Files**

![](_page_26_Picture_681.jpeg)

## **Date & Time wraps**

![](_page_26_Picture_682.jpeg)

## **Category Settings**

![](_page_26_Picture_683.jpeg)

![](_page_26_Picture_6.jpeg)

![](_page_26_Picture_684.jpeg)

![](_page_26_Picture_9.jpeg)

![](_page_27_Picture_692.jpeg)

**Settings for the CATMENU -> displayCatMenu.[options]**<br>This is the configuration array for the content element "CATMENU". All settings here start with "displayCatMenu."

![](_page_27_Picture_693.jpeg)

![](_page_27_Picture_694.jpeg)

![](_page_27_Picture_6.jpeg)

![](_page_28_Picture_692.jpeg)

**Settings for the catRootline -> catRootline.[options]**<br>The category rootline is rendered to the template marker ###NEWS\_CATEGORY\_ROOTLINE###. All settings here start with<br>"catRootline."

![](_page_28_Picture_693.jpeg)

## **Display Settings for "XML"**

![](_page_28_Picture_694.jpeg)

![](_page_28_Picture_695.jpeg)

## **Language settings**

![](_page_28_Picture_696.jpeg)

![](_page_28_Picture_9.jpeg)

![](_page_28_Picture_11.jpeg)

![](_page_29_Picture_717.jpeg)

## **Other Settings**

![](_page_29_Picture_718.jpeg)

![](_page_29_Picture_719.jpeg)

## **FAQ**

**}**

**}**

● **Q:** There are 3 ways (constants, setup and flexforms) to set a value for the e.g. "SINGLE view" page. If I set all 3, which will win?

**A:** The flexform value from the tt\_news content element will override values from TypoScript. In TS values set directly in the setup field will override values from the constant editor.

To see the current TS settings for a page, click on "Template" in the "Web" menu, choose this page in the pagetree, and open the "TypoScript Object Browser" on this page. (See screenshot at the beginning of this chapter).

## **TypoScript Examples:**

## **Insert a news LATEST element in the left column, so that it is visible on all pages:**

*### News LATEST in left column* lib.newsLatest **<sup>&</sup>lt;** plugin.tt\_news lib.newsLatest **{** code **>** code **<sup>=</sup>** LATEST pid\_list **<sup>&</sup>gt;** pid\_list **<sup>=</sup>** 2,3 # the pids of the pages where your news are stored catImageMode **<sup>=</sup>** 0 catTextMode **<sup>=</sup>** 0 *# add tmp to page Object*

page.subparts.NEWSLATEST **<sup>&</sup>lt;** lib.newsLatest

If you don't use subparts in your TS, you can use something like this to insert "tmp.newsLatest" to your page object:

page.10.43 **<sup>&</sup>lt;** lib.newsLatest

## **Render news-articles with graphical header in SINGLE view:**

```
### SINGLE news with graphical header
plugin.tt_news {
displaySingle {
   title_stdWrap.cObject = IMAGE
   title_stdWrap.cObject.file = GIFBUILDER
   title_stdWrap.cObject.file {
     XY = [10.w]+2,30
     backColor = #FFFFFF
     10 = TEXT
     10.text.field = title
     10.text.case = upper
     10.fontSize = 18
     10.fontFile = t3lib/fonts/verdana.ttf
     10.fontColor = #769400
     10.offset = 1,20
     10.antiAlias = 0
     10.niceText = 1
   }
 }
```
## **The Category-Selector**

TYP<sub>03</sub>

**[depreciated]** Since tt\_news 2.2.0 the category selector is a normal content element: CATMENU. So take this as a general TS example – maybe useful for other purposes.

This will insert a simple list of all tt\_news categories from configurable folders to the left content-column. Clicking on a category link will display only news with the selected category. (highlights the current category)

![](_page_29_Picture_19.jpeg)

```
### news Category Selector
page.10.subparts.left_content >
page.10.subparts.left_content = CONTENT
page.10.subparts.left_content {
   table = tt_news_cat
    select {
        # the category folder(s)
        pidInList = 124
    }
renderObj = COA
    renderObj.wrap = <div class="news-archive-item">|</div>
    renderObj {
       10 = TEXT
        10.field = uid
        10.dataWrap = <a href=index.php?id={TSFE:id}&tx_ttnews[cat]= | >
        10.insertData = 1
       20 = TEXT
        20 {
            field = title
            wrap = <strong>|</strong>
            if {
                value.field = uid
                equals.data = GPvar:tx_ttnews|cat
            }
         }
21 = TEXT
        21 {
            field = title
            wrap = |
           if {
                value.field = uid
                equals.data = GPvar:tx_ttnews|cat
                negate = 1
            }
         }
        30 = TEXT
        30.value = </a><b>b</b>r />
   }
}
```
## **Default news id**

Insert the following lines to the setup field of an ext-template at the page where you want to display the latest news item in SINGLE view if no SINGLE view for another record was requested:

```
# hide the "no news id" message
plugin.tt_news._LOCAL_LANG.default.noNewsIdMsg =  
 # set the tt_news singlePid to the current page
plugin.tt_news.singlePid = 977
```
*# fill the content of the main-column to <sup>a</sup> tmp.object* tmp.pagecontent **<sup>&</sup>lt;** page.10.subparts.contentarea

```
# clear the content of the main column
page.10.subparts.contentarea >
```

```
# build a new object for this column as content-object-array
page.10.subparts.contentarea = COA
page.10.subparts.contentarea {
  10 = CONTENT
  10.table = tt_news
  10.select {
# insert the pids of all pages from where you want to fetch news.
# the recursive-field has no influence on this selection
    pidInList = 1078,1079,1080,1081,1082,1083,1084
    orderBy = datetime desc
    max =<sup>1</sup>
```

```
}<br># insert the object "10." only if there is no SINGLE news selected
 10.stdWrap.if.isFalse.data = GPvar:tx_ttnews|tt_news
# re-insert the normal pagecontent to the page
```

```
20 < tmp.pagecontent
}
```
The page in this example contains 2 columns. The news LIST is located in the left column. the main column (page. 10.subparts.contentarea) contains a SINGLE news content-element.

![](_page_30_Picture_10.jpeg)

## **LIST and SINGLE at the same page**

With a small TypoScript condition it's possible to show the news SINGLE view at the same page where the LIST is. This has some advantages for realUrl links:

## Insert this to the setup field:

*# clear the code field* plugin.tt\_news.code **<sup>&</sup>gt;** plugin.tt\_news.code **<sup>=</sup>** LIST

*# prevent indexing of the LIST view* config.index\_enable **<sup>=</sup>** <sup>0</sup>

## $[q$ lobalVar =  $GP:tx$  ttnews | tt news > 0]

*# set code to SINGLE if the GETvar tx\_ttnews[tt\_news] exists* plugin.tt\_news.code **<sup>=</sup>** SINGLE

*# enable indexing of the SINGLE view* config.index\_enable **<sup>=</sup>** <sup>1</sup>

**[global]**

*# clear main content in page object* page.10.subparts.content **<sup>&</sup>gt;**

*# load tt\_news as content to the page object* page.10.subparts.content **<sup>&</sup>lt;** plugin.tt\_news

## **How to get rid of the <p class="bodytext"> wrap ?** Add one of the following lines to your TS-Setup field:

# this will remove the complete <p> tag from all news content elements <sup>p</sup>lugin.tt\_news **{** general\_stdWrap **{** parseFunc.nonTypoTagStdWrap.encapsLines.nonWrappedTag **<sup>&</sup>gt; } }**

# this will remove the complete <p> tag from ALL content elements lib.parseFunc\_RTE.nonTypoTagStdWrap.encapsLines.nonWrappedTag **<sup>&</sup>gt;**

# This will remove the <p class="bodytext"> wrap from subheader, author and links <sup>p</sup>lugin.tt\_news **{** *# unset general\_stdWrap* general\_stdWrap **<sup>&</sup>gt;**

displayList **{** *# add <sup>a</sup> wrap to the subheader* subheader stdWrap.wrap **=** <p> $|\langle p \rangle$ **}**

```
displaySingle {
 # add parseFunc to the subheader
```

```
subheader_stdWrap.parseFunc < lib.parseFunc_RTE
# prevent adding of <p> tags
subheader_stdWrap.parseFunc.nonTypoTagStdWrap.encapsLines.nonWrappedTag >
# add parseFunc to the bodytext
content_stdWrap.parseFunc < lib.parseFunc_RTE
# add parseFunc to the links field
linksItem_stdWrap.parseFunc < lib.parseFunc_RTE
# prevent adding of <p> tags
linksItem_stdWrap.parseFunc.nonTypoTagStdWrap.encapsLines.nonWrappedTag >
```
## **Registers**

**} }**

Registers can be considered as a clipboard which is in this case used to traverse values from the tt\_news class to the TypoScript setup.

![](_page_30_Picture_1099.jpeg)

![](_page_30_Picture_33.jpeg)

![](_page_31_Picture_514.jpeg)

## **Alternative "more"-Link**

If you want the "more"-link to appear inside the wrap of the subheader, you can use the stdWrap-function "append" to wrap the content of the register "newsMoreLink" to the subheader. Now the "more"-link should appear in the same line (and the same <p> tag) as the subheader.

## **Example:**

```
plugin.tt_news.displayList.subheader_stdWrap {
 append = TEXT
  append.data = register:newsMoreLink
  append.wrap = <span class="myclass">|</span>
}
```
## **Conditional "more"-Link**

With one more line of Typoscript the alternative "more" link can be made conditional – means: it will show up when the field "bodytext" contains something.

## **Example:**

<sup>p</sup>lugin.tt\_news.displayList.subheader\_stdWrap **{**

```
append = TEXT
append.data = register:newsMoreLink
append.wrap = <span class="myclass">|</span>
append.if.isTrue.field = bodytext
```
## **Different wraps by category**

A register named "newsCategoryUid" is filled from the script with the uid of the first assigned category. You can access this register by TS to generate different wraps for different categories.

## **Example:**

**}**

<sup>p</sup>lugin.tt\_news.displayList **{** title\_stdWrap.wrap **<sup>=</sup>** <div class="news-list-title-{register:newsCategoryUid}">|</div> title\_stdWrap.insertData**=**<sup>1</sup> **}**

You need a css-class for each category that contains the uid of the category in its name. for example:

.news-list-title-4 **{ background-color:** #090;**}**

## **Adding dynamic Metatags in SINGLE view**

The registers "newsKeywords" and "newsSubheader" can be used to fill values from the news record to the <meta> tags of the page with the SINGLE view on it. They are not filled in LIST and LATEST view.

## **Example:**

This example assumes, that you've installed the extension "Meta tags extended" (extKey: metatags). The output of the extension is added to the "page" object as "headerData.999" (extension default).

```
page.headerData.999 {
local >
  local {
    description.data = register:newsSubheader
    keywords.data = register:newsKeywords
  }
}
```
## **RealUrl and SimulateStaticDocuments**

Since tt\_news only uses standard "typolink" functions to build its links, it works with "simulateStaticDocuments" and "RealUrl".

A RealUrl configuration example is included. See file: EXT:tt\_news/res/realUrl\_example\_setup.txt Copy the contents of this file to your /typo3conf/localconf.php. See comments in file for needed changes. The only thing

![](_page_31_Picture_24.jpeg)

which is needed change should be the id of the rootpage. For detailed information about the configuration of this extension see the "realUrl manual".

tt news offers several ways to optimize RealUrls that include tt\_news parameters. By default all links to a news single view will contain all GETvars that are needed to build the "back to List"-link. In case a link points from a LIST showing an archive period to the SINGLE view its realUrl would look like this:

http://www.example.com/news/archive/period/1112313600/2681999/archived/article/newstitle/

Which means: [domain name]/[pagetitle]/[pagetitle]/[label for archive vars]/[period start in unixtime]/[period length in seconds]/[tx\_ttnews[arc]]/[label for news title]/[title of the news record]

This shows two problems at once:

a) Something like "1112313600" can not be considered as "speaking Url". For almost all humans it is not obvious that this means: April 1<sup>st</sup> 2005.

b) If the news article is shown in more than one list, there will be different SINGLE views with different backPid parameters. There will be multiple instances of the article in the page cache too, which will f.e. produce multiple search results for the same article in indexed search. RealUrl will detect these duplicates and will disable caching what will slow down the site.

Both problems can be solved by adding this to your TS setup:

```
plugin.tt_news {
  dontUseBackPid = 1
  useHRDates = 1
}
```
"dontUseBackPid" will prevent the backPid and all other backPid-related parameters in links from tt\_news. The disadvantage of this feature is, that now the backPids from all SINGLE views will point to the same page – the one that is configured as "plugin.tt\_news.backPid".

"useHRDates" will enable tt news to use "year" and "month" instead of "pS". "pL" and "arc".

Now the URL from above should look like this:

http://www.example.com/news/article/newstitle/

With the monthnames and numbers as key-value pairs in the realUrl configuration. Urls with "speaking archive dates" are possible (see example realUrl configuration file). Links, pointing to archive periods would look like this:

## http://www.example.com/news/2005/april/

With two additional parameters tt\_news can be configured to add the values for "year", "month" and even the "day" to the links pointing to the SINGLE view. "useHRDatesSingle" will enable the use of all three vars, "useHRDatesSingleWithoutDay" will add only "year" and "month" to this links.

Example:

**}**

```
plugin.tt_news {
  useHRDates = 1
  useHRDatesSingle = 1
 useHRDatesSingleWithoutDay = 1
```
The table shows with which configuration links would look how:

![](_page_31_Picture_515.jpeg)

("view" is the name of the realUrl postVarSet for tt\_news)

The table shows all views at the same page (news/). This is possible with a bit TypoScript which is explained in the section "TypoScript Examples" in this manual.

#### **SimulateStaticDocuments**

This feature is not so sophisticated as realUrl and therefore a bit easier to configure - you'll only have to add the lines below to your TS setup. With SimulateStaticDocuments the URLs of your site will look like this:

http://server.com/news/newstitle+M5aj89345.0.html

To get rid of the GET parameters from tt\_news showing in the adressbar of your browser, you can add them to the pEnc\_onlyP list (see example):

![](_page_31_Picture_52.jpeg)

## **Example:**

```
config {
```
simulateStaticDocuments**=**1 simulateStaticDocuments\_pEnc**=**md5 *# displays <sup>22</sup> chars of the page title* simulateStaticDocuments\_addTitle**=**<sup>22</sup>

# include the GET parameters from tt news to the encoded vars (all in one line) simulateStaticDocuments\_pEnc\_onlyP **<sup>=</sup>** cHash, L, print, tx\_ttnews[backPid], tx\_ttnews[tt\_news], tx\_ttnews[pS], tx\_ttnews[pL], tx\_ttnews[arc], tx\_ttnews[cat], tx\_ttnews[pointer], tx\_ttnews[swords] **}**

## More information: Tsref->CONFIG

## **Date and Time formats**

The display of date and time values in the FrontEnd depends on the environment where TYPO3 is installed. tt\_news uses the global language-settings from PHP and then it formats the date and time values with the stdWrap function "strftime". (see: http://www.php.net/manual/en/function.strftime.php

The defaults for formating of the date and time strings are configured in the TS-setup of tt\_news.

**Notice:** if you have one of the **ts** language xx extensions installed and configured as default language, these extension will override the default settings for the tt\_news time formating. The language specific TS settings for several extensions can be found in the file "ext\_typoscript\_setup.txt" in the (ts\_language-) extensions install directory (e.g. "typo3/ext/ts\_language\_de/ext\_typoscript\_setup.txt" for the german settings).

![](_page_32_Picture_794.jpeg)

These settings are again overridden by settings you make in your main TS template or in some "+ext" templates located in pages below the main template. If you look in the "template analyzer" you see the loading order of the TS-settings. The values in the template at the end of the list will override previous settings):

![](_page_32_Figure_11.jpeg)

To view or change the settings for a page, click on "Template" in the "Web" menu, choose this page in the pagetree, and open the "TypoScript Object Browser" on this page. (See screenshot at the beginning of the section "Configuration").

## **Examples:**

● Your site is a "one-language-site" and you configured the site-language as default language of TYPO3. If you have a ts\_language\_xx extension installed, to set some country specific settings for other extensions. I suggest to copy the part which refers to tt\_news in your main template or an ext template which is included. Here an example for german settings:

```
# set the TYPO3 language to german
config.language = de
# set the PHP locale to german
config.locale_all = de_DE
# tt_news date & time formats
plugin.tt_news {
  archiveTitleCObject {
    10.strftime = %B - %Y
  }
getRelatedCObject {
     20.strftime = %d.%m.%Y %H:%M
  }
  displaySingle {
   date_stdWrap.strftime= %d.%m.%y
   time_stdWrap.strftime= %H:%M
  }
  displayLatest {
   date_stdWrap.strftime= %d.%m.%y
   time_stdWrap.strftime= %H:%M
  }
```

```
EXT: news - 65
```

```
displayList {
 date_stdWrap.strftime= %A %d. %B %Y
 time_stdWrap.strftime= %d.%m.%y %H:%M
}
```
**Hint:** If the locale all setting "de DE" don't work on your WAMP installation, try to set it to "german". There are some differences in the handling of the php-locale on windows and linux.

● If your site is a multilanguage site like the "one-tree-fits-all-languages" example from the "testsite" package (see: http://typo3.org/documentation/tips-tricks/multi-language-sites-in-typo3/ ) you can add the country specific settings to the language condition in your TS-setup:

# Setting up the language variable "L" to be passed along with links config.linkVars **<sup>=</sup>** <sup>L</sup>

```
# German language, sys_language.uid = 2
[<b>q</b>lobalVar = \overline{QP: L} = \overline{21}config.sys_language_uid = 2
config.language = de
config.locale_all = de_DE
# set german date & time formats
```
<sup>p</sup>lugin.tt\_news **{** archiveTitleCObject **{** 10.strftime **<sup>=</sup>** %B - %Y **}**

getRelatedCObject **{** 20.strftime **<sup>=</sup>** %d.%m.%Y %H:%M

```
}
displaySingle {
 date_stdWrap.strftime= %d.%m.%y
 time_stdWrap.strftime= %H:%M
 age_stdWrap.age = Minuten | Stunden | Tage | Jahre
```
**}** displayLatest **{** date\_stdWrap.strftime**<sup>=</sup>** %d.%m.%y time\_stdWrap.strftime**<sup>=</sup>** %H:%M

```
}
displayList {
 date_stdWrap.strftime= %A %d. %B %Y
 time_stdWrap.strftime= %d.%m.%y %H:%M
```

```
}
}
[global]
```
**}**

*# Danish language, sys\_language.uid <sup>=</sup> <sup>1</sup>* **[globalVar <sup>=</sup> GP:L <sup>=</sup> 1]** config.sys\_language\_uid **<sup>=</sup>** <sup>1</sup> config.language **<sup>=</sup>** dk config.locale\_all **<sup>=</sup>** danish

*# set danish date & time formats* <sup>p</sup>lugin.tt\_news **{** *# sorry, don't know the danish date & time settings ;-)* **} [global]**

## **Multilanguage News**

Since version 2.0.0 tt\_news supports the localization features introduced with TYPO3 3.7.0. Now you can build a true "onetree-fits-all-languages" site without breaking this concept by using a news-sysfolder for each language.

## **Note:**

If you use TYPO3 3.6.2, tt\_news will work as known, because the localization features will be disabled if no TYPO3 3.7.0 or higher is found.

To integrate tt\_news in a multilanguage site, follow the steps described below.

Environment for this example: a working multilanguage site for normal content with tt\_news 2.0.0 installed and some news articles.

Open the sysfolder where your news are located (in web/list view) and create an "Alternative Page Language" for each desired translation.

![](_page_32_Picture_39.jpeg)

![](_page_33_Picture_90.jpeg)

If you assigned flag-images to your website languages you should see something like this in your browser:

![](_page_33_Picture_91.jpeg)

 $\nabla$  Localization view

Click on a flag icon (or the language label) to "localize" a news db-record in a certain language. Now the flag-icon is moved to<br>the "localization" column to show that this news record is translated.

#### **Hint:**

If you don't want the localized news records to be immediately visible on the website you can enable "Hide new translations" in the extension configuration (see section "Installation").

![](_page_33_Picture_6.jpeg)

The titles of the news records had been prepended with "[Translate to {language\_label}]".

## **Hint:**

Prepending titles with "[Translate to {language\_label}]" can be disabled in the extension configuration. If this is disabled<br>"(copy [#])" will be added to the titles of localized records. This can be disabled, too by setti

## **Language = all**

if you set the language in a news record to "all" ths record will be displayed in all available languages.

![](_page_33_Figure_12.jpeg)

Now let's see what else changed in a "localized" news article:

![](_page_33_Picture_92.jpeg)

![](_page_33_Picture_15.jpeg)

![](_page_33_Picture_17.jpeg)

![](_page_34_Picture_462.jpeg)

You see, that some fields are "missing" in the translated version. Those fields are taken from to the original-language (f.e.: type, related news). Categories are always copied from the record in the default language. The localized article shows only which categories are assigned they are not editable in translations. If the record has categories assigned that are not in the list of allowsed categories for the current BE user a warning message will be displayed and saving of the article will be disabled (see section "Categories" for more information).

## **Hint:**

The image field of a localized news article is excluded by default (images are alwas taken from the record in the default language). If you need localized images (f.e. if the images show texts) you can enable the "image" field for translated news by setting "l10n\_mode\_imageExclude" to "0" in the extension configuration.

All fields are showing the value of their original-language below the input field.

## **Sys\_language\_mode**

With the TS-var "sys\_language\_mode", you can configure the handling of not translated news-articles. The default is to display the article in the default language if there is no translation was found. If you don't want this behaviour you can set "sys\_language\_mode" to strict

## **Example:**

#### plugin.tt\_news.sys\_language\_mode **<sup>=</sup>** strict

Let's say you have 10 news articles in your site (in the default language) and 5 of them are translated to the selected language. In the default "sys\_language\_mode" a news list will display 10 items. With "sys\_language\_mode=strict" the same list will show only 5 news articles.

## **The Language Menu**

The example language-menu (/media/scripts/example\_languageMenu.php) coming with older TYPO3 packages ("testsite" package) does not support the tt\_news GETvars (the parameters in the Adressbar). The HMENU type=language (new in TYPO3 3.7.0) does exactly the same.

I included a new version of this script in the tt\_news distribution. See file: EXT:tt\_news/res/tt\_news\_languageMenu.php This version keeps the link vars from tt\_news (and other extensions) and it also works with simulateStaticDocuments and RealUrl.

You can also use the extension: "sr\_language\_menu" to switch your website's languages. This extension keeps also the linkVars from tt\_news.

## **XML feeds from tt\_news**

To enable your site for serving news as XML-feed, add the static ext-template "News-feed (RSS 0.91, RSS 2 , RDF, Atom 0.3, Atom 1.0)" to your TypoScript setup. This adds a new page-type (100) and configures tt\_news with the code "XML", if a page with type=100 is requested.

![](_page_34_Picture_16.jpeg)

![](_page_34_Figure_18.jpeg)

## the other settings for XML feeds can be configured in the constant editor or directly in your TypoScript setup.

![](_page_34_Picture_463.jpeg)

**News-Feed XML-Link** [plugin.tt\_news.displayXML.xmlLink] The link to your hompage. (required for rss091, rss2, rdf and atom03)

http://your-server.org/

Default: http://your-server.org/

## Here's a comparison chart of the required (r), optional (o) and not available (n/a) settings for the different feed formats:

![](_page_34_Picture_464.jpeg)

## If you want to include the settings by TS – Here's the code:

*# Configure tt\_news to display the xml template* <sup>p</sup>lugin.tt\_news **{**

## displayXML **{**

- *# rss091\_tmplFile <sup>=</sup> EXT:tt\_news/res/rss\_0\_91.tmpl*
- *# rdf\_tmplFile <sup>=</sup> EXT:tt\_news/res/rdf.tmpl*
- *# atom03\_tmplFile <sup>=</sup> EXT:tt\_news/res/atom\_0\_3.tmpl*
- *# atom1\_tmplFile <sup>=</sup> EXT:tt\_news/res/atom\_1\_0.tmpl*
- rss2\_tmplFile **<sup>=</sup>** EXT:tt\_news/res/rss\_2.tmpl

*# possibile values: rss091 / rss2 / rdf / atom03* / atom1 xmlFormat **<sup>=</sup>** rss2

xmlTitle **<sup>=</sup>** example.com: Latest News xmlLink **<sup>=</sup>** http://example.com/ xmlDesc **<sup>=</sup>** Latest News xmlLang **<sup>=</sup>** en xmlIcon **<sup>=</sup>** fileadmin/tt\_news\_article.gif title\_stdWrap.htmlSpecialChars **<sup>=</sup>** <sup>1</sup> title\_stdWrap.htmlSpecialChars.preserveEntities **<sup>=</sup>** <sup>1</sup> subheader stdWrap.stripHtml **=** 1 subheader\_stdWrap.htmlSpecialChars **<sup>=</sup>** <sup>1</sup> subheader\_stdWrap.htmlSpecialChars.preserveEntities **<sup>=</sup>** <sup>1</sup> subheader\_stdWrap.crop = 100 | ... subheader\_stdWrap.ifEmpty.field **<sup>=</sup>** bodytext xmlLastBuildDate **<sup>=</sup>** 1

![](_page_34_Picture_36.jpeg)

**}**

**}**

*## This enables the xml news feed* xmlnews **<sup>=</sup>** PAGE xmlnews **{** typeNum **<sup>=</sup>** 100 10 **>** <sup>10</sup> **<sup>&</sup>lt;** plugin.tt\_news 10.pid\_list **<sup>&</sup>gt;** 10.pid\_list **<sup>=</sup>** {\$plugin.tt\_news.pid\_list} 10.singlePid **<sup>=</sup>** {\$plugin.tt\_news.singlePid} 10.defaultCode **<sup>=</sup>** XML config **{** disableAllHeaderCode **<sup>=</sup>** 1 additionalHeaders **<sup>=</sup>** Content-type:text/xml no\_cache **<sup>=</sup>** <sup>1</sup> xhtml\_cleaning **<sup>=</sup>** <sup>0</sup> **} }** *## To get an additional RDF feed add the following* rdffeed <sup>=</sup> PAGE rdffeed <sup>&</sup>lt; xmlnews rdffeed { 10.displayXML.xmlFormat <sup>=</sup> rdf 10.displayXML.xmlIcon <sup>=</sup> fileadmin/feed\_icon\_88x31.gif  $typeNum = 101$ } *## To get an additional Atom 0.3 feed add the following* atom03feed **<sup>=</sup>** PAGE atom03feed **<** xmlnews atom03feed **{** 10.displayXML.xmlFormat **<sup>=</sup>** atom03 typeNum **<sup>=</sup>** 102 **}**

*## To get an additional Atom 1.0 feed add the following*  $atom1$ feed =  $D\Lambda$ GE atom1feed <sup>&</sup>lt; xmlnews atom1feed { 10.displayXML.xmlFormat <sup>=</sup> atom1  $typeNum = 103$ }

## **Hint:**

if you add the line below to the header of your site, browsers will detect this site as a RSS-source. (f.e. Firefox 1 with the nice "Add life bookmarks" feature)

<link rel="alternate" type="application/rss+xml" title="RSS-Feed" href="http://my-server.org/index.php?id=5&type=100">

## **More information:**

RSS 0.91 specification: http://my.netscape.com/publish/formats/rss-spec-0.91.html

RSS 2.0 specification: http://blogs.law.harvard.edu/tech/rss

RDF specification: http://web.resource.org/rss/1.0/spec / http://www.w3.org/TR/rdf-syntax-grammar/

Atom 0.3 specification: http://www.atomenabled.org/developers/syndication/atom-format-spec.php

Atom 1.0 specification: http://www.atomenabled.org/developers/syndication/

# **Extending tt\_news**

There are several possibilities to extend/change the functionality of tt\_news without building a new extension (see list below). If you need additional fields in the BE-Form, you can create an extension with the kickstarter, that adds the new fields to the tt\_news database-table. After this, take a look to the file EXT:tt\_news/res/example\_itemMarkerArrayFunc.php for an example, how to display the contents of an additional field with a userdefined marker.

You can also have a look at the extensions "news\_author\_rel" and "news\_dam\_con" which show how to extend tt\_news by a field. "news\_author\_rel" offers also a single view for related records.

Another code example for using the hook in function getItemMarkerArray() can be found in the extension chcnewscon. So there should be enough "sources" to copy & paste your own "news\_special\_extended" extension.

Good Luck ;-)

Here the list of the userfunctions:

- "newsAmenuUserFunc": for processing the archive menu -> see example in folder res/
- "itemMarkerArrayFunc": for processing the complete marker array -> see example in folder res/
- "imageMarkerFunc": gives you the possibility to process the image markers by a user function. This userfunction works a bit different from the others: if it is enabled, the images are only processed by the userfunction not by both functions. (this could already be done by the "itemMarkerArrayFunc" but this would process the same images two times) Added an new example script: "res/example\_imageMarkerFunc.php" that uses the new userfunction to add different wraps to the images in single view (see comments in file for needed TS-settings) -> see example in folder res/
- "userPageBrowserFunc": With this userfunction you can substitute the build-in pagebrowser from tt\_news with your own script. See file: "res/example\_userPageBrowserFunc.php". With the two example-pagebrowsers from this file it is possible, to use html-code like images for the "next" and "previous" links.
- you can define different template parts with: "altMainMarkers" -> see example in "Reference".

There are 6 function-"hooks" in the tt\_news extension:

- you can add extra-codes to the FF sheets with the function from "class.tx\_ttnews\_itemsProcFunc.php": This function is called from the flexform xml files by using "tx\_ttnews\_itemsProcFunc->user\_insertExtraCodes" this adds the "codes" to the "What to display" selectbox, that are found in the array: \$GLOBALS['TYPO3\_CONF\_VARS'] ['EXTCONF']['tt\_news']['what\_to\_display'].
- Hook for processing the extra codes in function main\_news() (extraCodesProcessor).
- Hook for processing extra markers for each news record in function getItemMarkerArray() (extraItemMarkerProcessor).
- Hook for processing the selectConf-array in function getSelectConf() (processSelectConfHook).
- Hook for processing extra markers for the complete output in function displayList() (extraGlobalMarkerHook).
- Hook for adding a userdefined category menu (catmenu) in function displayCatmenu() (userDisplayCatmenuHook) .

For more information about hooks see: TYPO3 Core APIs / The concept of "hooks" and: http://typo3.org/development/articles/how-to-use-existing-hooks/

## **Sponsoring tt\_news development**

If you want to donate money, sponsor the development of tt\_news or want to hire me as freelancer for a TYPO3 project, feel free to contact me: (Rupert Germann, rupi(at)gmx.li).

Donations can also be made directly at sourceforge.net (http://sourceforge.net/donate/index.php?user\_id=1067864) where tt\_news CVS project is hosted.

Or take a look at my amazon wishlist: http://www.amazon.de/gp/registry/1JS3I9WKKEG31

# **Known problems**

- tt\_news version 1.5.x or higher is **incompatible** with the most (not tested all) extensions depending on a prior versions of tt\_news (a version < tt\_news 1.2.0). If you're using such an extension, I suggest to save your settings & templates and update to the current tt\_news version. Most of the features from extensions for prior tt\_news versions are now part of tt\_news itself
- Do **not** install this extension on TYPO3 prior to version 3.6.2 because it requires the flexform features which are not present or buggy in earlier TYPO3 versions.
- In TYPO3 versions below 3.8.0 the titles of the related-news and the category titles are not displayed in extended list view in BE. You'll see only the text "N/A".
- The old var-name for the single view page "PIDitemDisplay" does not work for links to related news in the default setup(since tt\_news 1.6.3) please use the new name "singlePid" in your TS.

![](_page_35_Picture_40.jpeg)

![](_page_35_Picture_42.jpeg)

- Depending on the installed MySQL version it can happen that If you open tt\_news again in the extension manager after installing it, the extmanager will show a "Table error" concerning the default values of the uid columns (with MySQL > 4.x in TYPO3 3.7.1 and lower and with MySQL > 5.x in TYPO3 3.8.0 and lower ). You can savely ignore this message because its reason is an error in the extension manager which has no influence on the FrontEnd output of tt\_news.
- "direct preview" with the save&preview button doesn't work in editforms of non-public versions of news articles -> use normal "version preview" instead.
- "direct preview" works only in the "Live" workspace.

If you find problems, that are not listed here, please post them at the bugtracker (http://bugs.typo3.org) project tx\_ttnews or in the tt\_news newsgroup (news://news.netfielders.de/typo3.projects.tt-news )

# **To-Do list**

● extend the "web/page" BackEnd-module to work with localized news.

If you have a feature request. please post it at the bugtracker (http://bugs.typo3.org).

## **Changelog changes in tt\_news 2.5.0**

- **New feature:** category trees in BE are expandable and collapsible now (requires xajax)
- **New feature:** added a new backend module called "tt\_news category manager" (Requires TYPO3 4.0). This module is located under web/info. It shows the complete category tree - of course expandable and collapsable - and offers drag and drop for moving and copying news categories. Thank goes to: CNV (Christelijk Nationaal Vakverbond) for sponsoring this feature.
- **New feature:** "Exclude already displayed news". The new TS option "excludeAlreadyDisplayedNews" allows you to place multiple news plugins on one page where the plugin itself takes care that no newsarticle is displayed twice. This feature makes the options "excludeLatestFromList" and "listStartId" obsolete. If "excludeAlreadyDisplayedNews" is enabled "excludeLatestFromList" and "listStartId" will be ignored.
- **New feature:** added the category tree to be\_users and be\_groups records. Now it is possible to select the allowed and visible categories for a certain be\_user/group with the category tree. If categories are selected in the be\_user/group records the TSconfig settings 'options.useListOfAllowedItems', 'tt\_newsPerms.tt\_news\_cat.includeList' and 'tt\_newsPerms.tt\_news\_cat.allowedItems' have no effect anymore. (thanks to netcreators.nl for sponsoring this feature)
- Many bugfixes and other small improvements.
- see the complete changelog here: http://svn.sourceforge.net/viewvc/typo3xdev/tx\_ttnews/trunk/ChangeLog?view=markup

## **changes in tt\_news 2.4.0**

- **New feature:** added two new category modes:
	- $2$  = select only news which have all the selected categories assigned (AND) -2 = show only news which have none of the selected categories assigned (OR) thank goes to Reto Schmid/.hausformat for sponsoring this feature

## **changes in tt\_news 2.3.0**

- **New feature:** Support for workspaces in TYPO3 4.0 (Thanks to netcreators.nl for sponsoring this).
- **New feature:** Support for ATOM 1.0 feeds
- **New feature:** new template marker ###NEWS\_CATEGORY\_ROOTLINE###. This marker will be filled with the titles of the parent categories of the first assigned category in SINGLE view or with the parents of the selected category in LIST view. See section "The category rootline" for details.
- **New feature:** Added the possibility to exclude (or include) categories for certain users in BE forms.
- **New feature:** Added the possibility to exclude (or include) categories in the FrontEnd category menu.
- Many bugfixes and other small improvements. See Changelog for details.

## **changes in tt\_news 2.2.0**

- **New feature:** "Subcategories". News-categories can be nested now. (new field "parent category")
- **New feature:** "Controlling editing permissions with categories". A list of allowed categories can be defined for a BEuser/group. If a news record does have a category assigned that is not in this list this BE-user can't change anything at this record.

![](_page_36_Picture_27.jpeg)

- **New feature:** The category fields "start", "stop", "hidden" and "fe-usergroup" are enabled now. If the category of a newsarticle is hidden, the newsarticle will not appear on the website, too.
- **New feature:** "Hierarchical category menu". With the code "CATMENU" a menu from nested categories can be displayed on the website.
- **New feature:** Now it's possible to export news as RDF and Atom 0.3 additionally to the formats RSS 0.91 and RSS 2 (Thanks to Ingo Renner for the patches)
- **New feature:** "Single view with multiple pages". Pagebreaks can be inserted manually or after a certain amount of words.
- **New feature:** "Bidirectional relations". If a news record has a relation to another record, the relation back to the source article will be inserted automatically.
- **New feature:** "Related pages" News relations can point to normal pages.
- **New feature:** "Human readable Dates", tt\_news can now be configured to use "year" and "month" instead of "pS", "pL" and "arc" for links pointing to certain archive periods. With the monthnames and numbers as key-value pairs in the realUrl configuration, Urls like this are possible: /news/view/2004/march/
- **New feature:** Human readable dates can also be used for the link to the single view. Additionaly to year and month the link for single view can show the day, so realUrls can look like this: /news/view/2004/10/19/newstitle/ (Thanks again to Ingo Renner for the patches)
- **New feature:** "Random news". News lists can be ordered by random now.
- **New feature:** "Editlock". After activating the field "editlock" in a news record it can only be edited by admin users.
- **New feature:** "Direct preview". Clicking on "save & view" in a news record will open the single view of this record in the FrontEnd now.
- **New feature:** "Version preview": with a sprecial content element its possible to display the "version preview" of non-public record versions.

### **changes in tt\_news 2.1.0**

- new Feature: "SinglePid by Category" you can now define a singlePid in the category record.
- new TSvar "catOrderBy": gives you the possibility to order the categories (in FE) f.e. by title
- added 2 new text-fields for "alt" and "title" properties of the images
- It's now possible to use the "Latest"-template to display archived news. (new TSvar: "displayArchivedInLatest")
- new TSvar "dontUseBackPid": If you enable this, you can prevent the use of the variables for dynamic back-Links in links, that point to the single-view. The advantage is, that all those links will look the same, what will f.e. prevent multiple indexing by the indexed search. (RealUrl Links will also look nicer without backpid-paramters).
- new Register: "newsMoreLink" -> see new Manual section: "Registers"
- for a complete list of all changes and fixes take a look at the cvs changelog (see link below).

## **changes in tt\_news 2.0.0**

- **new feature:** language relations between news-records. **TYPO3 3.7.0 required**.
- **new feature:** you can now set the start-item and the number of items you want to show in a f.e. LIST template from the content-element. (thx paolo nugnes for sponsoring this feature)
- new default html-template
- static ext (TS)templates
- Tab-dividers for tt\_news records
- support for the new versioning feature **TYPO3 3.7.0 and MySQL 4 required**
- New userfunction "userPageBrowserFunc": With this function you can substitute the build-in pagebrowser from tt\_news with your own script. See file: "res/example\_userPageBrowserFunc.php".
- and many other fixes and improvements, see the complete changelog here: http://svn.sourceforge.net/viewvc/typo3xdev/tx\_ttnews/trunk/ChangeLog?view=markup

## **changes in tt\_news 1.7.1-1.7.2**

● merged in new translations

## **changes in tt\_news 1.7.0**

● **new feature:** RSS-feeds from tt\_news (thank goes to Ingo Renner for implementing this) See Section "RSS feeds from tt news" in manual. An example configuration is included in the file: EXT:tt news/res/ext\_typoscript\_setup.txt

![](_page_36_Picture_62.jpeg)

- **new feature:** added the possibility to choose the ordering parameters for "LIST" and "LATEST" view from the content element or by TS
- changed the formating of the "back to list" link in single view: now you can define the string for the backlink in this way: "Back to: %s" - "%s" is the title of the page, where the backlink points to
- Added a possibility to process the image markers by a userfunction (example included)
- Small new feature: now a "register" named "newsCategoryUid" is filled from the script with the uid of the category. You can access this register by TS to generate different wraps for different categories.
- Added some more TS examples to the manual.

### **changes in tt\_news 1.6.2 – 1.6.5**

- merged in new translations
- uploaded new manual

## **changes in tt\_news 1.6.1**

- changed default setting for the field datetime in tca.php to 24/hours format: -> this influences the BE form, the "age" output and the archive.
- added "required" to the field newsfiles in tca.php
- Changed the building of the getRelatedCObject. -> Now it is (again) possible to wrap the titles of related news with stdWraps (e.g. crop)

**IMPORTANT:** this requires changes in the TS setup for tt\_news -> see: example configuration in ext\_typoscript\_setup.txt AND it also requires that you change the old TS varname "PIDitemDisplay" to the new one "singlePid" in constants and setup. (otherwise the related news are not linked)

- New feature: you can now configure the "order by" and "group by" parts of the query for the related news by TS. (new TSvars: "orderBy" and "groupBy" )
- added a section about "RTE configuration" to the manual -> this should solve the "RTE/typolist/typohead" problems.
- updated the manual with some more examples

#### **changes in tt\_news 1.6.0**

- The "alt" and "title" texts of an image can now be filled with data from the news record. -> TSvar: 'imgAltTextField': this will define the field whose contents are inserted in the image html. (default: insert the caption as "alt=" and "title=")
- the substitution of the page title with the news title in single view is now selectable wit the Tsvar 'substitutePagetitle'
- the news title in single view is also inserted as pagetitle, for the indexed-search. The result listing of the indexed search will show the title of the news item as pagetitle.
- added a possiblity to process the contents of the Archive-menu by a userfunction. Included an example-script for dividing the archive in yearly periods.
- The "back to list link" in the single view now shows the title of the page where it points to.
- **major change:** changed the name of the TS-var "PIDitemDisplay" to "singlePid" -> should not require any changes to your setup, because the old var-name is still processed. (if both values are set, the new one will win)
- all links in the tt\_news-class are now build with the link functions from pibase.
- the pagebrowser is now build with the pi\_list\_browseresults function from pi\_base -> requires some new setting from TS
- changed some function names, cleaned up the code
- updated the manual with the new Vars and functions
- added a small section "Extending tt\_news" to the manual.
- changed some parts of the default setup (RTE parse func, related, pagebrowser)
- changes in the html templates and the stylesheet (searchfield name, pagebrowser)

## **changes in tt\_news 1.5.2**

- **new feature**: 'excludeLatestFromList': by setting this TSvar you can exclude the news already shown in LATEST from the "LIST" view on the same page. (thank goes to Joey who posted this code snippet)
- merged in new translations
- new section about "Links in news" in the manual.
- fixed a small bug with the "firstImageIsPreview" mode: now the captions are displayed correctly

![](_page_37_Picture_35.jpeg)

**EXT: news - 75**

- Added a message which will appear when no news are found for display in the current list 'noNewsToListMsg'.
- added some new vars and a db-field at the category table to make news more usable in websites that are build with frames.
- Removed the included pagetree (t3d-file) from the extension. This pagetree will be included in the new extension "doc\_tut\_ttnews" (coming soon).
- More details in changelog from cvs: http://svn.sourceforge.net/viewvc/typo3xdev/tx\_ttnews/trunk/ChangeLog? view=markup

## **changes in tt\_news 1.5.0:**

- **new feature:** Files can be attached to newsitems
- added an "use Storage Pid"-switch to the plugin-configuration in extension manager. This makes it possible to switch between the old behavior (showing categories from the whole pagetree) and the new way of showing categories only from the "General record storage page".
- Fixed some smaller bugs. See cvs changelog for details: http://svn.sourceforge.net/viewvc/typo3xdev/tx\_ttnews/trunk/ChangeLog?view=markup
- **new template:** added a new CSS-based template. (Thank goes to Ingo Renner and Ben van t'Ende).
- added an example pagetree as t3d-file. This pagetree contains a small site with some preconfigured news contentelements using the new news-template. (based on the MTB1 tutorial)
- added a small tutorial section to the manual. (about installing the pagetree from the res/ folder)

#### **changes in tt\_news 1.4.3 – 1.4.6:**

- edited the manual
- merged in new translations

#### **changes in tt\_news 1.4.2:**

- small new feature: "First image is preview image" by setting the var "firstImageIsPreview" from TS or in the FF form (sheet: other settings) you can handle the first atachend image as preview image. This image is only displayed in list view.
- Added more configuration/administration examples to the manual.
- Changed the settings for the RichText Editor: now the RTE for a news article is configured exactly like the RTE for normal content.
- Some smaller bugfixes (see wiki)

## **changes in tt\_news 1.4.1:**

● rebuilded the table of contents for the extended manual. No changes to the extension.

## **changes in tt\_news 1.4.0:**

- Fixed some old and new bugs.
- **major change:** Categories are now only displayed if they are found in the "General Record Storage page".
- Extended Constant editor with more of the basic configuration options
- "news title" will be set as page title in the single view
- **major change:** included the fixes for indexed search and caching from Karsten Hachmeister
- re-arranged the FlexForm Sheets of the tt\_news content element
- moved the fields "starting point" and "recursive" to FF
- cleaned up the html-template, added alternating templateparts removed font tags
- added a 3rd wrap, eg. for the amenu header
- added a 4th global color used by the list view
- removed the maxCatText lenght cropping from FF (cause its only working in linkMode1 in the other link modes it causes broken html).

![](_page_37_Picture_70.jpeg)

## **changes in tt\_news 1.3.0:**

- **major change:** getLL language functionality for the html template. To make this work you'll have to remove all texts like: "prev","next"... from tt\_news template (an updated template is included with the new version).
- stdwraps for all text from the getLL function
- single view don't override LATEST or LIST view anymore.
- the LATEST template don't change its contents with the list view by clicking links in the pagebrowser or in the archive menu
- the ordering of AMENU elements can now reversed by setting the TSvar "reverseAMenu" (which is set by default now)
- the TS var "code=" is integrated again.
- the uploadfolder for templates is now created at installation if it doesn't exist yet
- you can now use the filetypes "tmpl" and "html" for templates uploaded by FF or in the constant editor removed the field "recursive" from FF in content element
- Hooks added for extra views and item markers.
- added "allowTableOnStandardPages" for tt\_news\_cat -> this is more logically and keeps the FAQ smaller.
- restructured the code in main class, added comments, code beautifying.
- more possibilities to display the news\_articles in the "insert records" content element. by setting the TS var "defaultCode" you can now choose between "SINGLE", "LIST" or your own template.

## **changes in tt\_news 1.2.3:**

- New features known from News+, News Category Image and News Multiple Categories.
- Added support for multiple categories, category images and shortcuts, RTE and more. Credits goes out to Andreas Schwarzkopf, Carsten Horst and Ingmar Schlecht.
- Flexforms added.
- Updater added for category table and CODE-field(select\_key) to FlexForms.

![](_page_38_Picture_18.jpeg)